# Dell™ Projektor 1209S Bedienungsanleitung

www.dell.com | support.dell.com

### **Hinweise, Vorsichtshinweise und Warnungen**

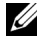

**ZA ANMERKUNG:** Ein HINWEIS macht auf wichtige Informationen aufmerksam, mit denen Sie den Projektor besser einsetzen können.

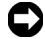

**HINWEIS:** VORSICHT warnt vor möglichen Beschädigungen der Hardware oder vor Datenverlust und zeigt, wie diese vermieden werden können.

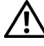

**VORSICHT: Eine WARNUNG weist auf Gefahrenquellen hin, die materielle Schäden, Verletzungen oder sogar den Tod von Personen zur Folge haben können.**

#### **Irrtümer und technische Änderungen vorbehalten. © 2008 Dell Inc. Alle Rechte vorbehalten.**

 $\mathcal{L}_\text{max}$  and  $\mathcal{L}_\text{max}$  and  $\mathcal{L}_\text{max}$ 

Nachdrucke jeglicher Art ohne die vorherige schriftliche Genehmigung von Dell Inc. sind strengstens untersagt.

Marken in diesem Text: *Dell*, das *DELL*-Logo, *Dimension*, *OptiPlex*, *Dell Precision*, *Latitude*, *Inspiron*, *DellNet*, *PowerApp*, *PowerEdge*, *PowerConnect*, und *PowerVault* sind Marken von Dell Inc.; *DLP* und das DLP® Logo sind Marken von TEXAS INSTRUMENTS INCORPORATED ; *Microsoft* und *Windows* sind eingetragene Marken der Microsoft Corporation.

Alle anderen in dieser Dokumentation genannten Marken und Handelsbezeichnungen sind Eigentum der entsprechenden Hersteller und Firmen. Dell Inc. verzichtet auf alle Besitzrechte an Marken und Handelsbezeichnungen, die nicht ihr Eigentum sind.

**Modell 1209S**

**Mai 2008 Rev. A01**

# **Inhaltsverzeichnis**

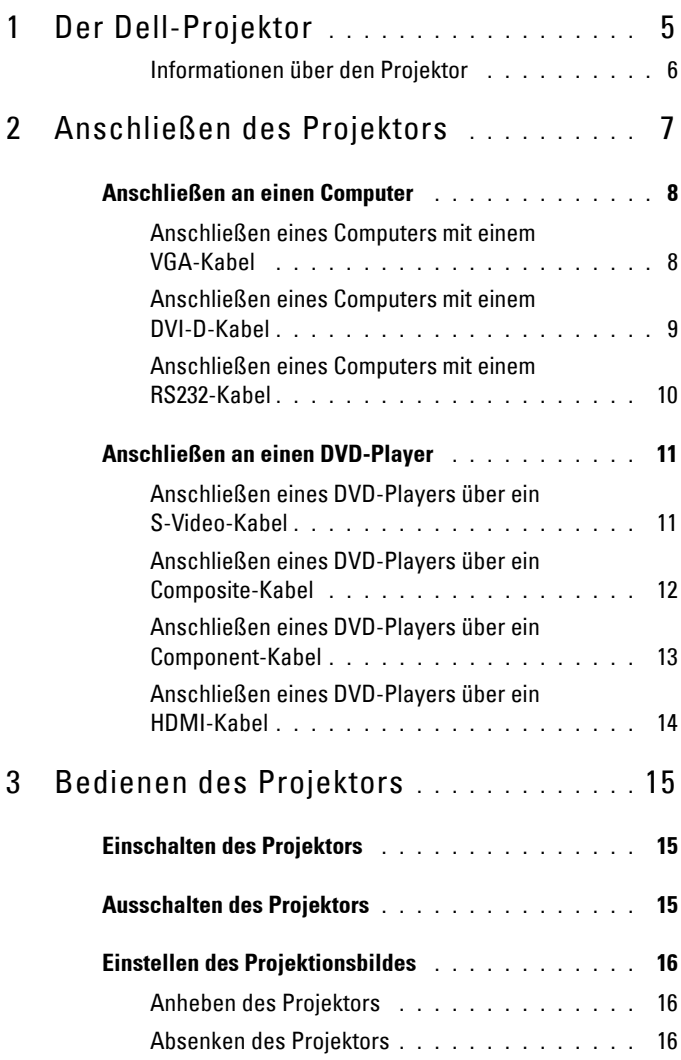

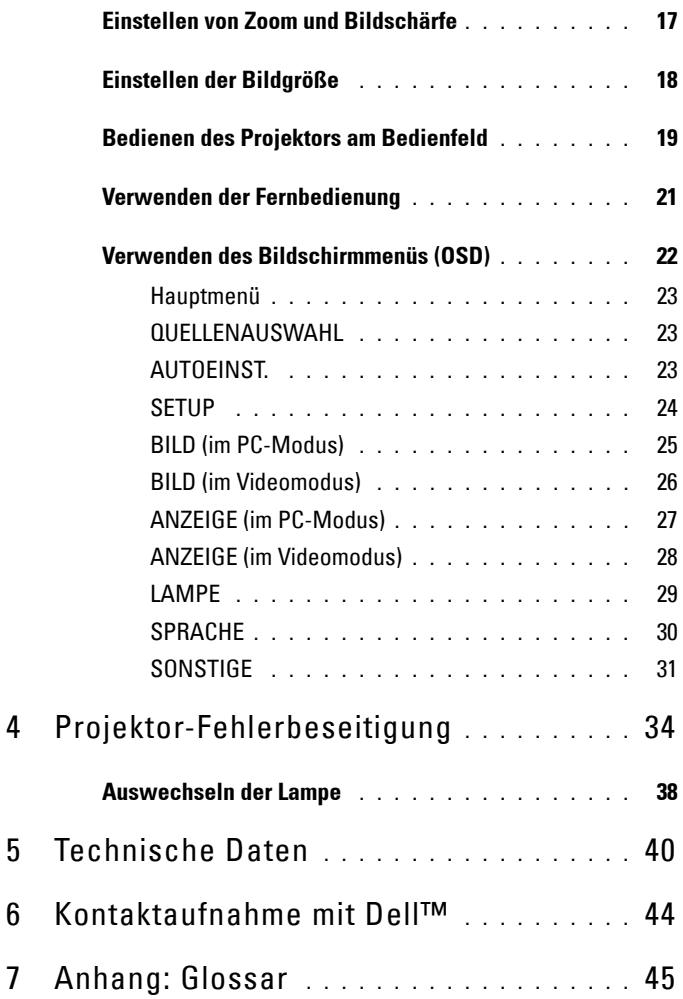

# <span id="page-4-1"></span>**1**

# <span id="page-4-0"></span>**Der Dell-Projektor**

Im Lieferumfang des Projektors sind die unten abgebildeten Artikel enthalten. Prüfen Sie den Lieferumfang auf Vollständigkeit und wenden Sie sich an Dell™, falls etwas fehlen sollte.

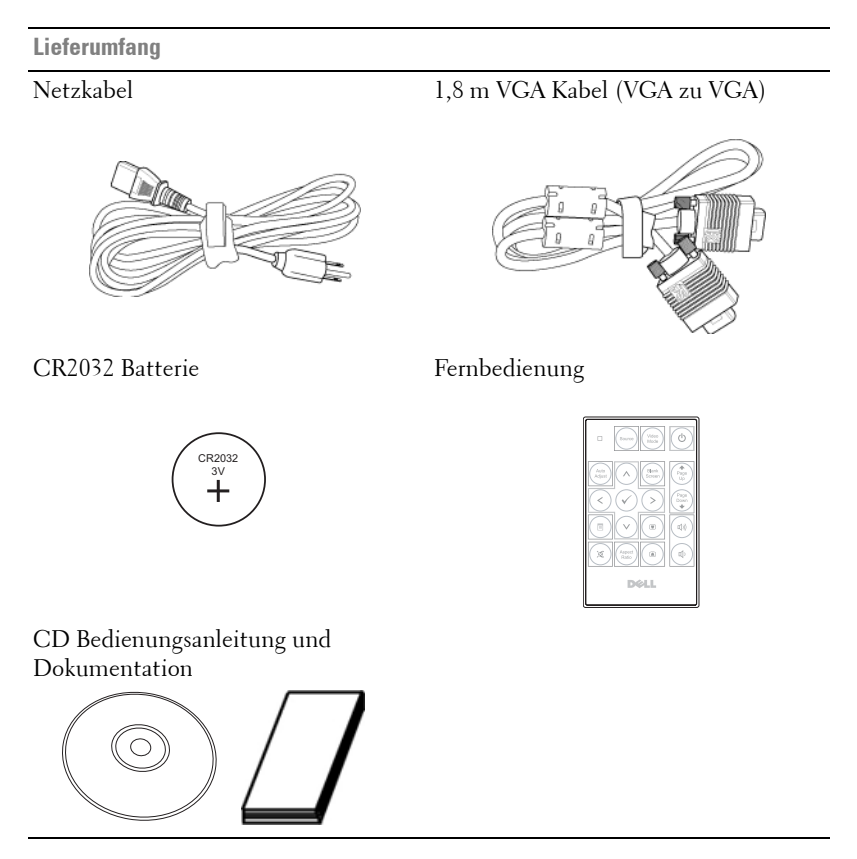

#### <span id="page-5-2"></span><span id="page-5-0"></span>**Informationen über den Projektor**

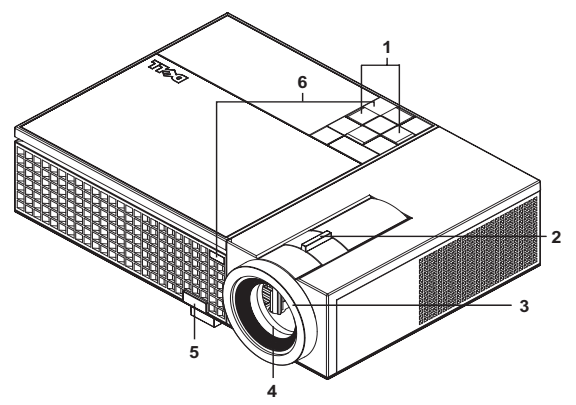

<span id="page-5-8"></span><span id="page-5-7"></span><span id="page-5-5"></span><span id="page-5-4"></span><span id="page-5-3"></span>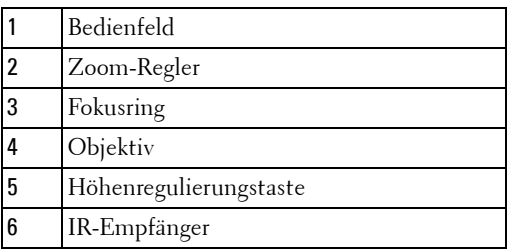

#### <span id="page-5-6"></span>**VORSICHT: Sicherheitshinweise**

- <span id="page-5-1"></span> Nehmen Sie den Projektor nicht in der Nähe von Geräten in Betrieb, die viel Meng Hitze produzieren.
- Nehmen Sie den Projektor nicht an sehr staubigen Orten in Betrieb. Der Staub kann zu einer Fehlfunktion des Projektors und automatischem Abschalten des Projektors führen.
- Versichern Sie sich, dass der Projektor an einem gut belüfteten Ort aufgestellt ist.
- Niemals Belüftungsschlitze und Öffnungen im Projektorgehäuse blockieren.
- Sorgen Sie dafür, dass der Projektor bei für ihn geeigneten Temperaturen (5ºC 35ºC) betrieben wird.

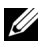

**ZARMERKUNG:** Weitere Informationen finden Sie im Produktinformationshandbuch, das dem Projektor beiliegt.

Der Dell-Projektor

# **2**

# <span id="page-6-1"></span><span id="page-6-0"></span>**Anschließen des Projektors**

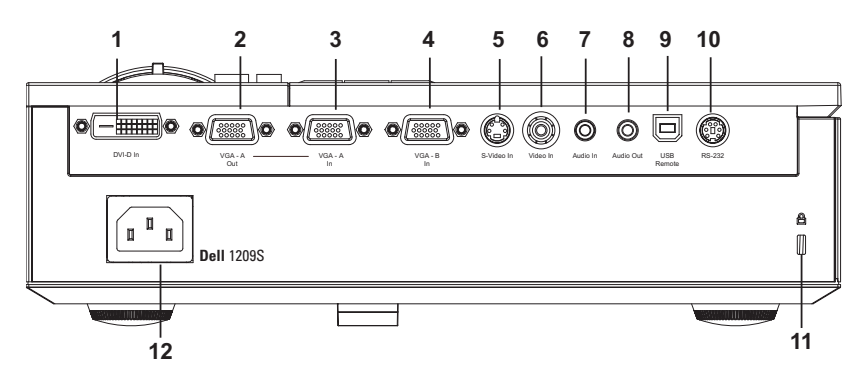

<span id="page-6-13"></span><span id="page-6-12"></span><span id="page-6-11"></span><span id="page-6-9"></span><span id="page-6-5"></span><span id="page-6-4"></span><span id="page-6-3"></span><span id="page-6-2"></span>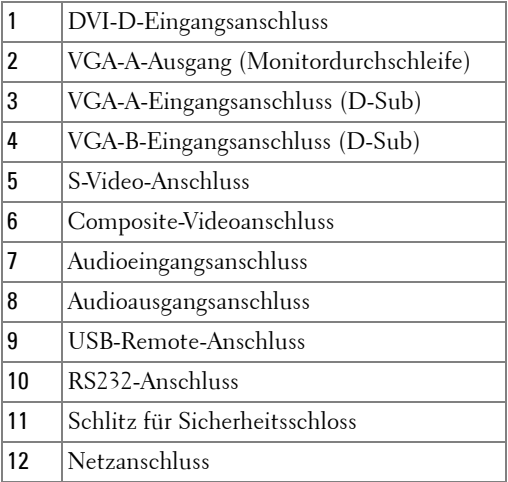

<span id="page-6-10"></span><span id="page-6-8"></span><span id="page-6-7"></span><span id="page-6-6"></span>**VORSICHT: Bevor Sie mit den in diesem Kapitel gezeigten Vorgängen**   $\bigwedge$ **beginnen, beachten Sie die auf [Seite 6](#page-5-1) beschriebenen Sicherheitshinweise.**

## <span id="page-7-2"></span><span id="page-7-0"></span>**Anschließen an einen Computer**

#### <span id="page-7-1"></span>**Anschließen eines Computers mit einem VGA-Kabel**

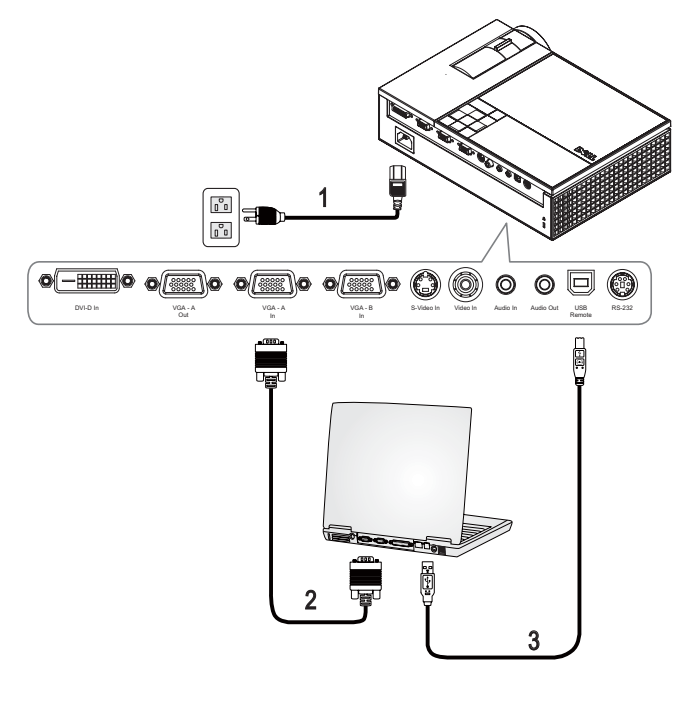

<span id="page-7-5"></span><span id="page-7-4"></span><span id="page-7-3"></span>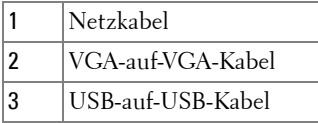

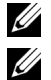

**ANMERKUNG:** Das USB-Kabel ist nicht im Lieferumfang von Dell enthalten.

**ANMERKUNG:** Das USB-Kabel muss angeschlossen sein, falls Sie die Nächste Seite und Vorherige Seite Tasten der Fernbedienung nutzen wollen.

#### $\begin{bmatrix} \circ \\ \circ \\ \circ \end{bmatrix}$ 1 S  $\mathbf{0}^{\mathbf{0}}\mathbf{0}$  $\bullet$   $\textcircled{+}\text{mm}$   $\bullet$   $\bullet$   $\textcircled{+}\text{mm}$   $\circ$   $\bullet$   $\textcircled{+}\textcircled{+}$ O \o f.) õ  $\circledcirc$  $\circledcirc$ Œ vga -DVI-D In VGA - B S-Video In Video In RS-232 VGA - A VGA - VGA - B - S-Video In Audio In Audio Out VGA - A USB In Remote . . . . . . Ē .<br>1000 lm Ø 2 3

#### <span id="page-8-1"></span><span id="page-8-0"></span>**Anschließen eines Computers mit einem DVI-D-Kabel**

<span id="page-8-4"></span><span id="page-8-3"></span><span id="page-8-2"></span>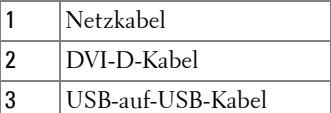

Ų **ANMERKUNG:** USB-Kabel und DVI-D-Kabel sind nicht im Leiferumfang von Dell enthalten.

#### <span id="page-9-1"></span><span id="page-9-0"></span>**Anschließen eines Computers mit einem RS232-Kabel**

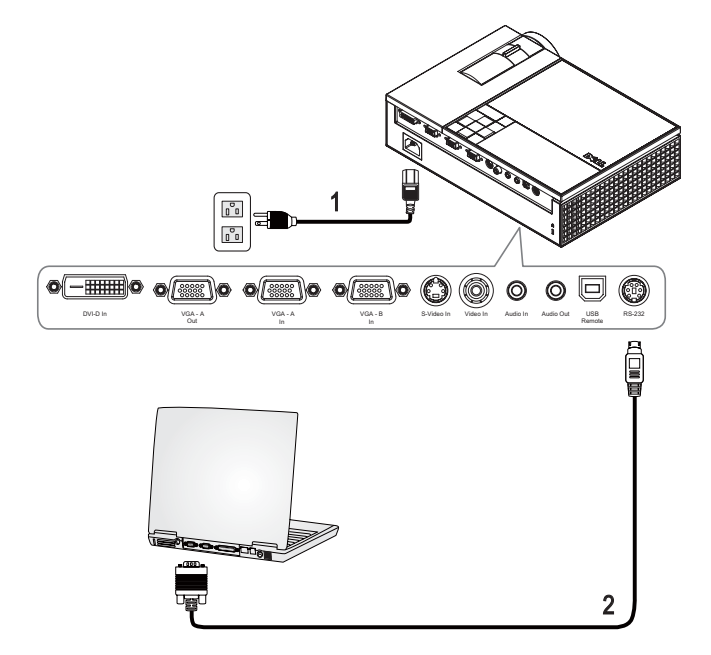

<span id="page-9-3"></span><span id="page-9-2"></span>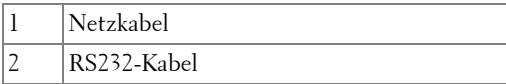

**ANMERKUNG:** Das RS232-Kabel ist nicht im Lieferumfang von Dell enthalten. Informationen zum Kabel und der RS232–Fernbedienungssoftware erhalten Sie beim Fachmann.

## <span id="page-10-0"></span>**Anschließen an einen DVD-Player**

<span id="page-10-2"></span><span id="page-10-1"></span>**Anschließen eines DVD-Players über ein S-Video-Kabel** 

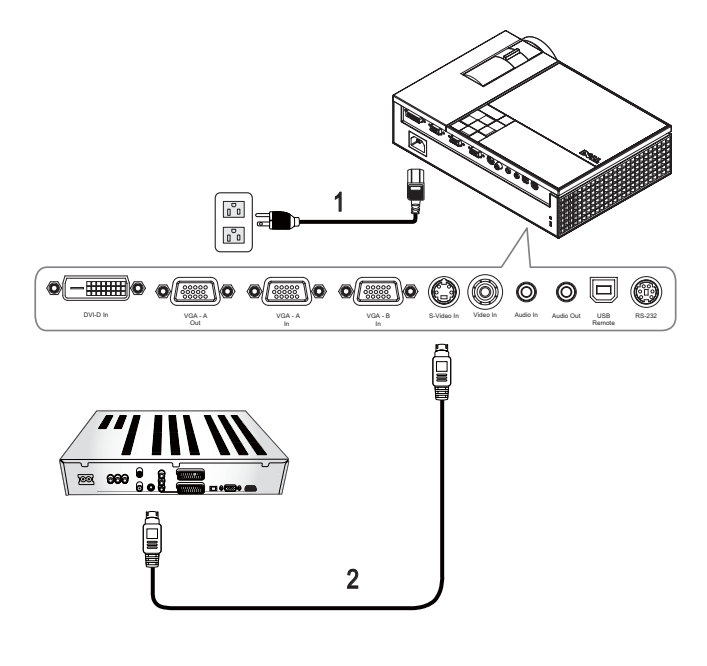

<span id="page-10-4"></span><span id="page-10-3"></span>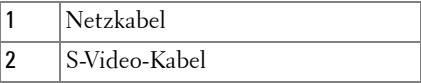

**ANMERKUNG:** Das S-video-Kabel ist nicht im Lieferumfang von Dell enthalten. Sie können das S-Video-Verlängerungskabel (15m/30m) auf der Dell-Website erwerben.

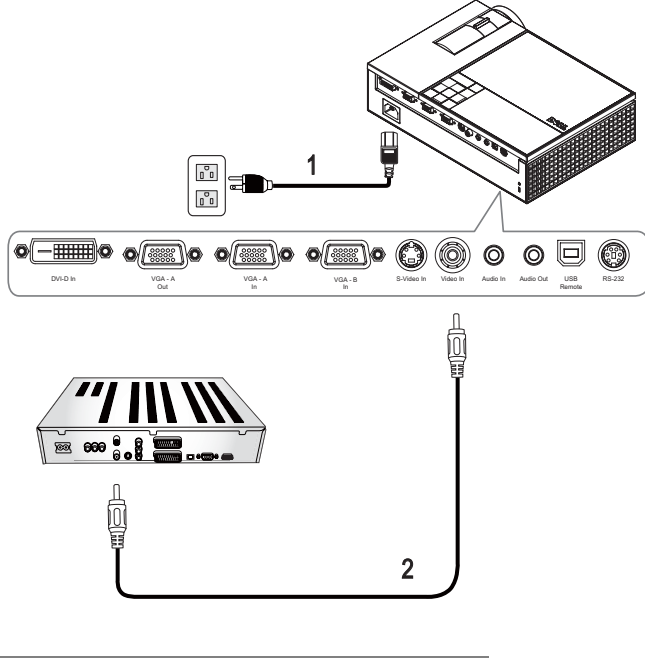

#### <span id="page-11-1"></span><span id="page-11-0"></span>**Anschließen eines DVD-Players über ein Composite-Kabel**

<span id="page-11-3"></span><span id="page-11-2"></span>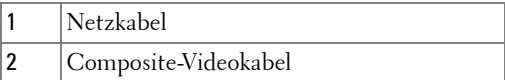

**ANMERKUNG:** Das Composite-Kabel ist nicht im Lieferumfang von Dell enthalten. Sie können das Composite-Verlängerungskabel (15m/30m) auf der Dell-Website erwerben.

#### <span id="page-12-1"></span><span id="page-12-0"></span>**Anschließen eines DVD-Players über ein Component-Kabel**

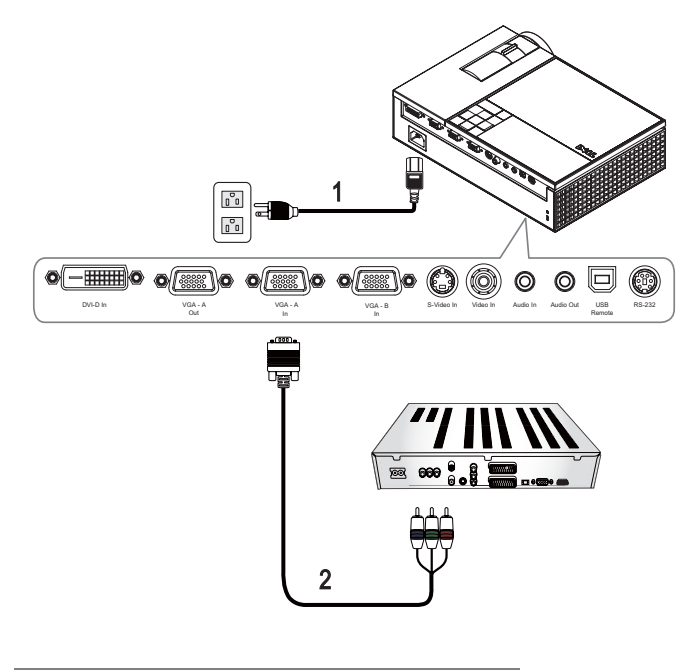

<span id="page-12-3"></span><span id="page-12-2"></span>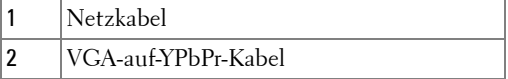

**ANMERKUNG:** Das VGA-auf-YPbPr-Kabel ist nicht im Lieferumfang von Dell enthalten. Sie können das VGA-auf-YPbPr-Verlängerungskabel (15m/30m) auf der Dell-Website erwerben.

#### <span id="page-13-1"></span><span id="page-13-0"></span>**Anschließen eines DVD-Players über ein HDMI-Kabel**

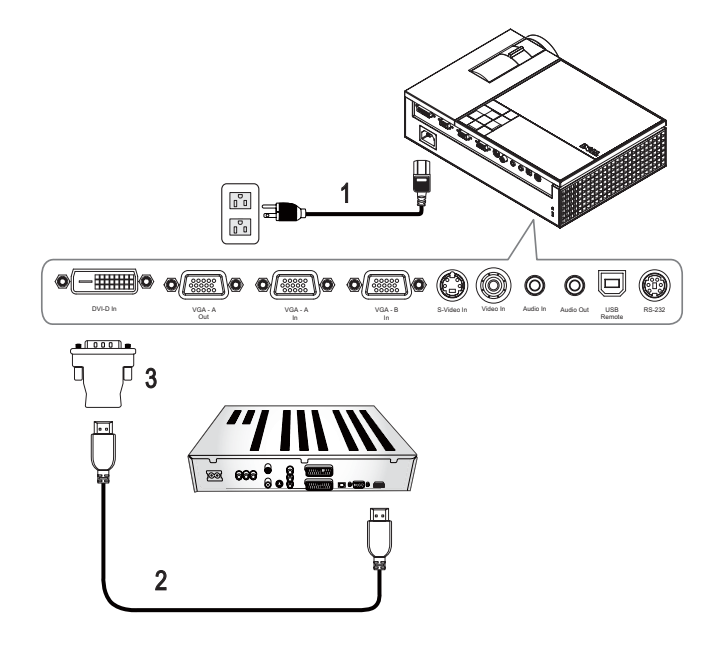

<span id="page-13-4"></span><span id="page-13-3"></span><span id="page-13-2"></span>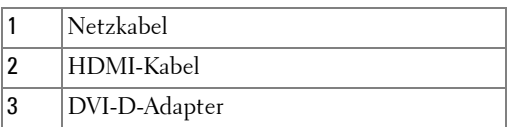

**ANMERKUNG:** HDMI-Kabel und DVI-D-Adapter sind nicht im Leiferumfang von Dell enthalten.

# <span id="page-14-0"></span>**Bedienen des Projektors**

## <span id="page-14-4"></span><span id="page-14-1"></span>**Einschalten des Projektors**

**ANMERKUNG:** Schalten Sie zuerst den Projektor und dann die Signalquelle ein. Die Lampe der Ein/Aus-Taste blinkt so lange blau, bis sie gedrückt wird.

- **1** Entfernen Sie den Objektivschutz.
- **2** Schließen Sie das Netzkabel und die notwendigen Signalkabel an. Informationen zum Anschließen des Projektors finden Sie unter ["Anschließen](#page-6-1)  [des Projektors" auf Seite 7.](#page-6-1)
- **3** Drücken Sie auf die **Ein/Aus**-Taste (siehe ["Bedienen des Projektors am](#page-18-0)  [Bedienfeld" auf Seite 19](#page-18-0) zur genauen Position der **Ein/Aus**-Taste).
- **4** Schalten Sie dann die Signalquelle (Computer, Notebook, DVD-Player usw.) ein. Das Gerät wird durch den Projektor automatisch erkannt.
- **5** Das Dell-Logo wird nach dem Einschalten etwa 30 Sekunden angezeigt.

Wenn auf dem Bildschirm "**Suche Signal**" angezeigt wird, überprüfen Sie nochmals, ob die notwendigen Signalkabel ordnungsgemäß angeschlossen sind.

Falls mehrere Quellen an den Projektor angeschlossen sind, drücken Sie die Taste **Source** auf der Fernbedienung oder dem Bedienfeld, um die gewünschte Quelle auszuwählen.

## <span id="page-14-3"></span><span id="page-14-2"></span>**Ausschalten des Projektors**

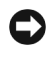

**HINWEIS:** Trennen Sie den Projektor erst dann vom Stromnetz, wenn er entsprechend der nachfolgend beschriebenen Schritte ausgeschaltet wurde.

- **1** Drücken Sie auf die **Ein/Aus**-Taste.
- **2** Drücken Sie erneut auf die **Ein/Aus**-Taste. Die Lüfter laufen weitere 90 Sekunden lang.
- **3** Um den Projektor schnell auszuschalten, drücken Sie die Ein/Aus-Taste, während die Lüfter des Projektors laufen.

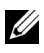

**ANMERKUNG:** Warten Sie 60 Sekunden, bevor Sie den Projektor erneut einschalten, damit sich die Innentemperatur stabilisieren kann.

**4** Trennen Sie das Netzkabel von der Steckdose und dem Projektor.

**ANMERKUNG:** Wenn Sie die Ein/Aus-Taste drücken, während der Projektor läuft, erscheint auf dem Bildschirm die Meldung "**Drücken Sie die Ein/Austaste, um den Projektor auszuschalten**". Drücken Sie auf die Menü Taste des Bedienfeldes, um die Meldung auszublenden, oder ignorieren Sie sie, sodass sie nach 5 Sekunden ausgeblendet wird.

## <span id="page-15-3"></span><span id="page-15-0"></span>**Einstellen des Projektionsbildes**

#### <span id="page-15-4"></span><span id="page-15-1"></span>**Anheben des Projektors**

- **1** Drücken Sie die **Höhenregulierung** Taste.
- **2** Heben Sie den Projektor auf den gewünschten Projektionswinkel an und lassen Sie die Taste los, so dass der Fuß einrastet.
- **3** Mit Hilfe des Einstellrads können Sie eine Feineinstellung des Anzeigewinkels vornehmen.

#### <span id="page-15-2"></span>**Absenken des Projektors**

- **1** Drücken Sie die **Höhenregulierung** Taste.
- **2** Senken Sie den Projektor, und lassen Sie die Taste los, so dass der Fuß einrastet.

<span id="page-15-7"></span><span id="page-15-6"></span><span id="page-15-5"></span>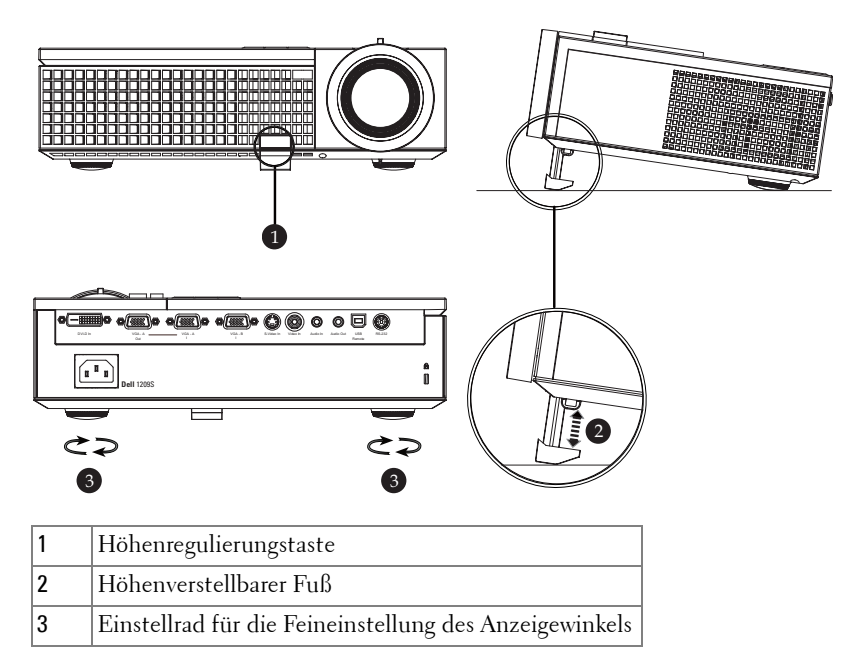

## <span id="page-16-1"></span><span id="page-16-0"></span>**Einstellen von Zoom und Bildschärfe**

- **VORSICHT: Um den Projektor vor Schäden zu schützen, stellen Sie sicher, dass das Zoomobjektiv und der höhenverstellbare Fuß vollständig eingefahren sind, bevor Sie den Projektor an einen anderen Ort tragen.**
	- **1** Drehen Sie den Zoom-Regler, um das Projektionsbild zu vergrößern bzw. zu verkleinern.
	- **2** Drehen Sie zum Einstellen der Bildschärfe am Fokusring. Ein Scharfstellen des Projektionsbildes ist bei einem Abstand des Projektors zur Leinwand zwischen 1m und 12 m möglich.

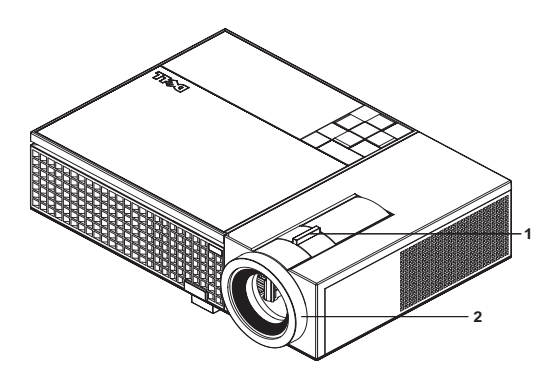

<span id="page-16-3"></span><span id="page-16-2"></span>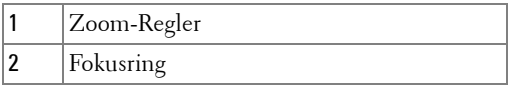

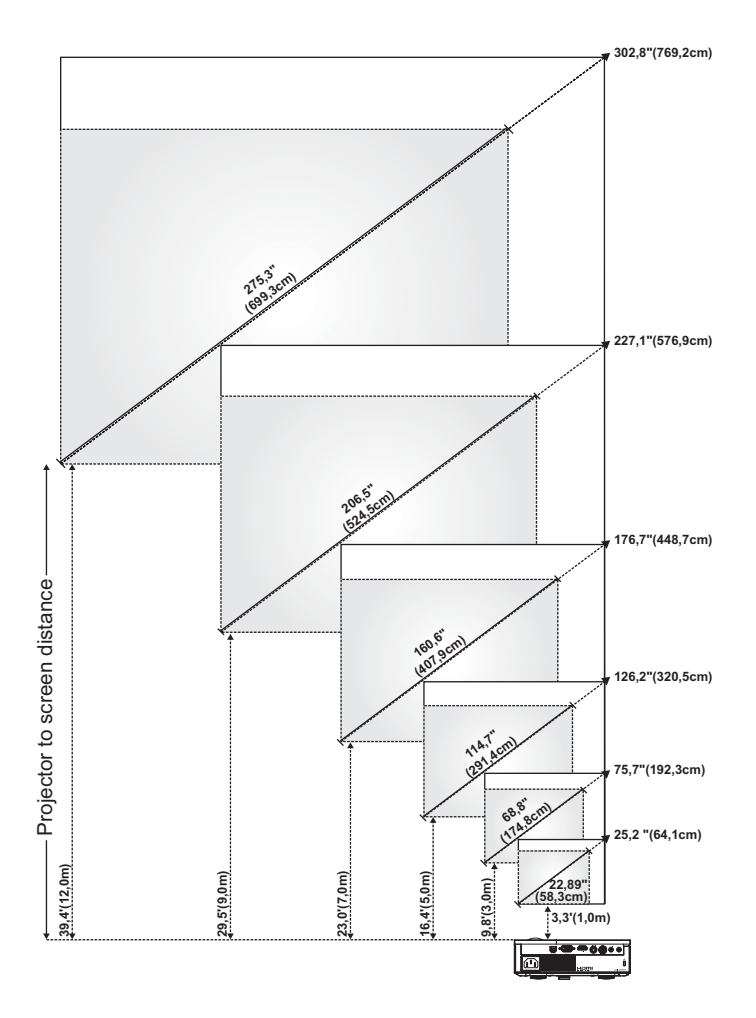

## <span id="page-17-0"></span>**Einstellen der Bildgröße**

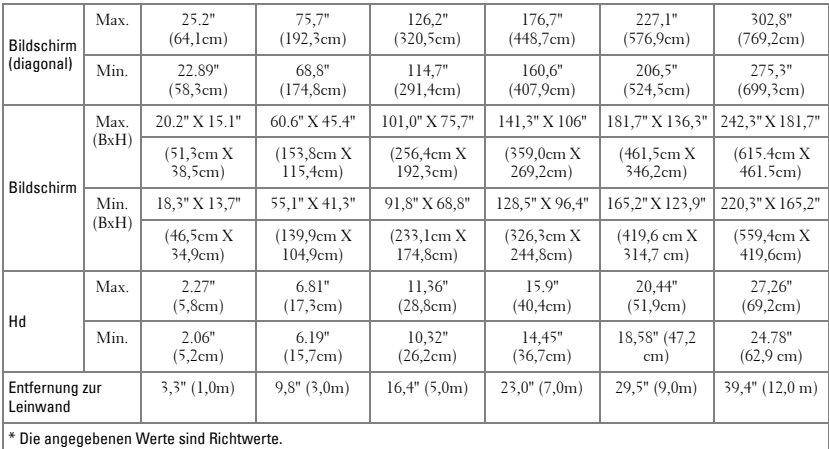

## <span id="page-18-1"></span><span id="page-18-0"></span>**Bedienen des Projektors am Bedienfeld**

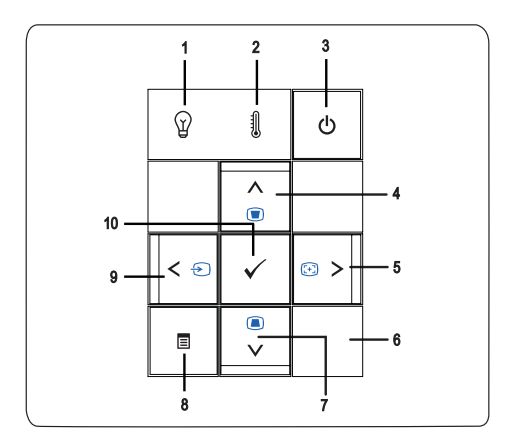

<span id="page-18-2"></span>1 LAMP-Warnlampe Wenn die LAMP-Warnlampe bernsteinfarben leuchtet, muss die Lampe ausgewechselt werden. Wenn die LAMPE bernsteinfarben blinkt, ist ein Fehler im Projektoro der im Farbrad aufgetreten, und der Projektor schaltet sich automatisch ab. Besteht das Problem weiterhin, wenden Sie sich an Dell™.

<span id="page-19-1"></span><span id="page-19-0"></span>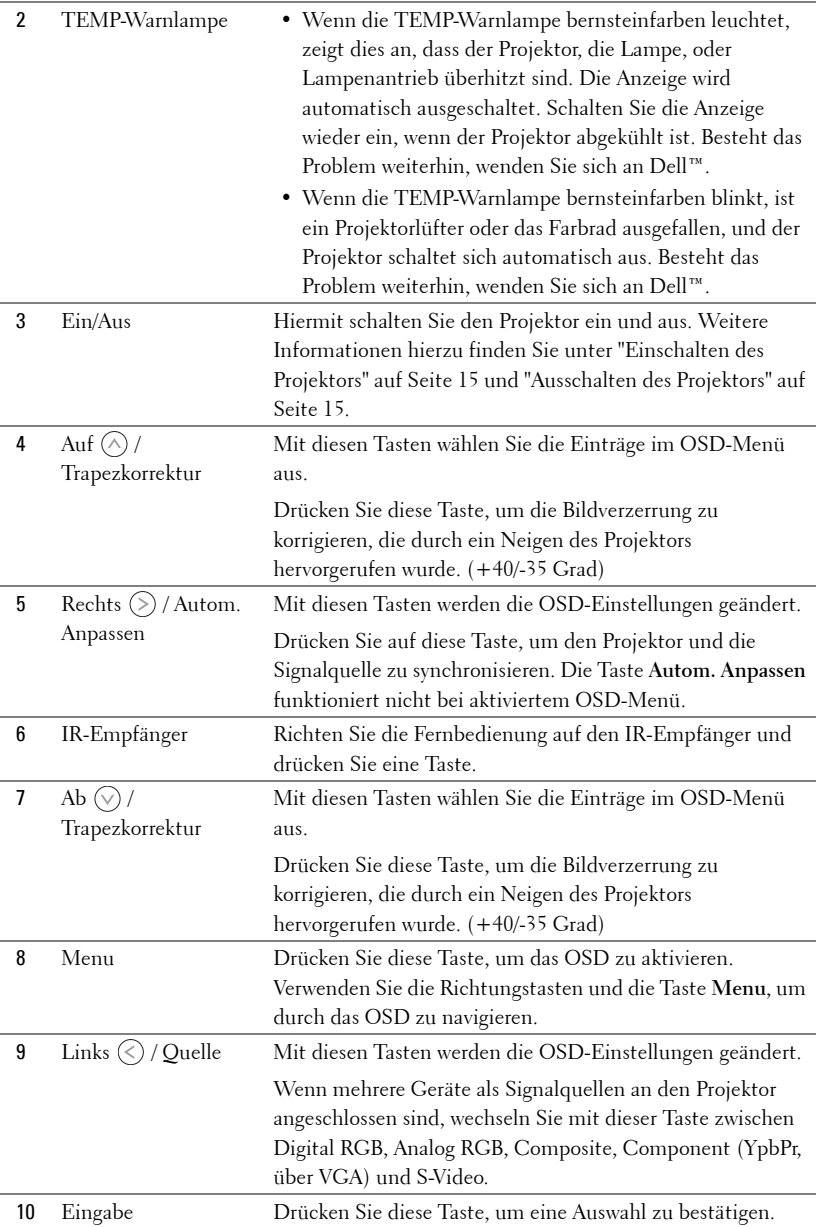

## <span id="page-20-1"></span><span id="page-20-0"></span>**Verwenden der Fernbedienung**

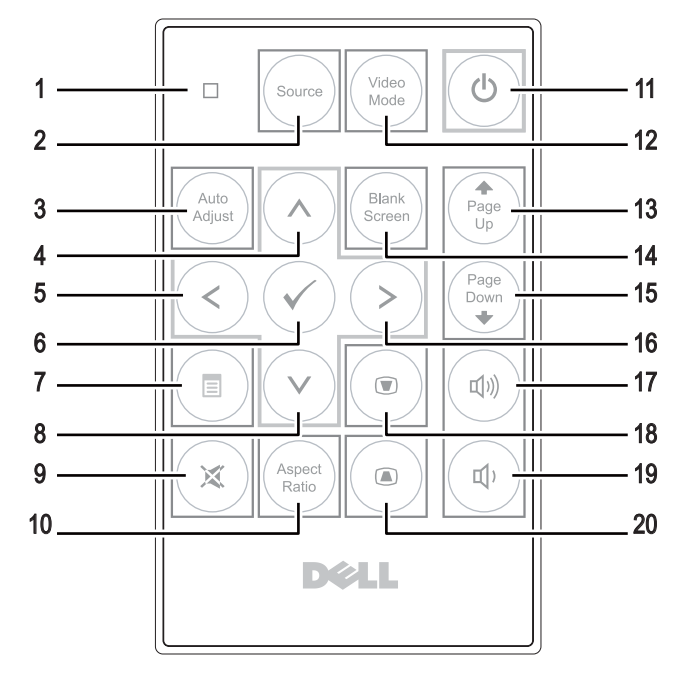

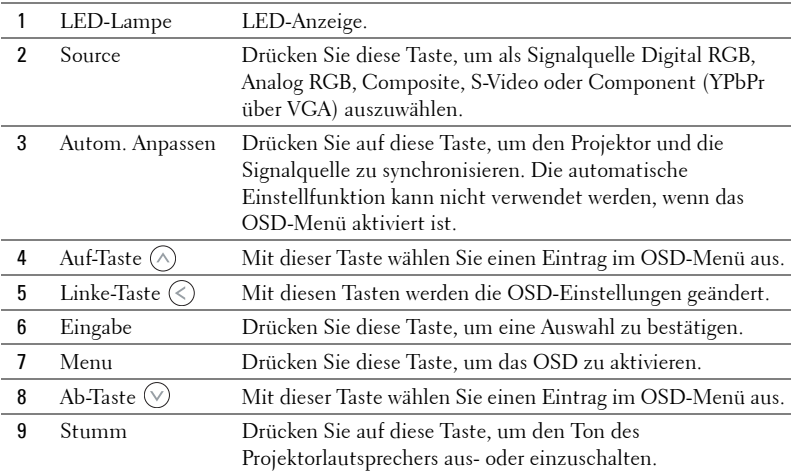

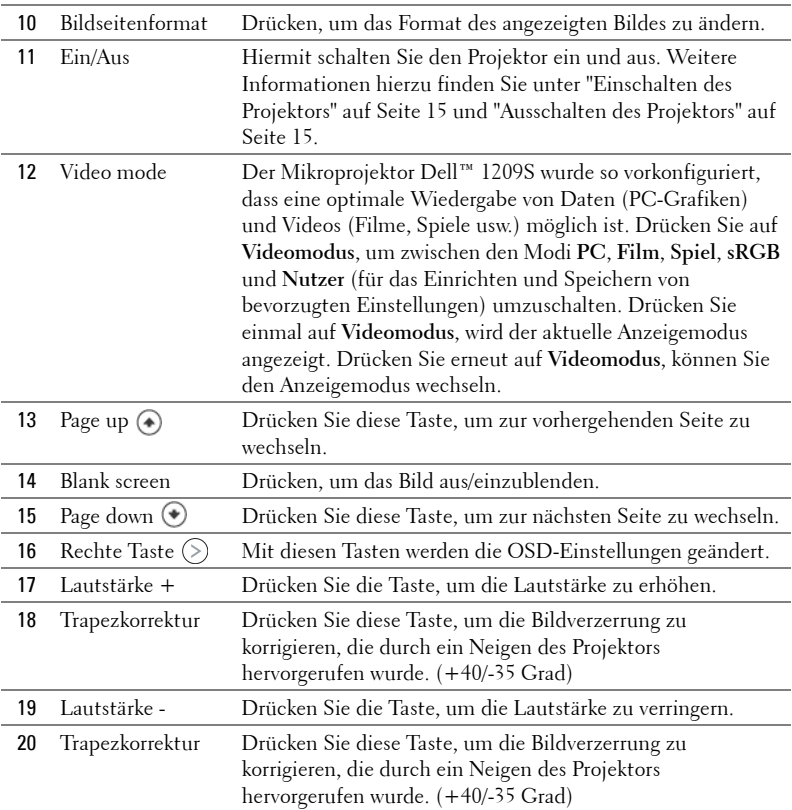

## <span id="page-21-1"></span><span id="page-21-0"></span>**Verwenden des Bildschirmmenüs (OSD)**

Der Projektor verfügt über ein mehrsprachiges Bildschirmmenü (OSD), das mit und ohne angeschlossene Eingangsquelle angezeigt werden kann.

Wechseln Sie zwischen den Menüeinträgen im Hauptmenü, indem Sie auf die oder  $\Diamond$ ) Tasten des Bedienfeldes des Projektors oder der Fernbedienung drücken. Um ein Untermenü zu wählen, drücken Sie die **Eingabe** Taste des Projektors oder der Fernbedienung.

Um eine Option zu wählen, drücken Sie  $\Diamond$ oder $\Diamond$  des Bedienfelds des Projektors oder der Fernbedienung. Die Farbe wechselt zu dunkelblau. Wenn eine Option gewählt wurde, wechselt die Farbe zu dunkelblau. Mit den Tasten  $\textcircled{\scriptsize{}}$  oder  $\textcircled{\scriptsize{s}}$  des Bedienfelds oder der Fernbedienung können Sie die Einstellungen ändern.

Wenn Sie zum Hauptmenü zurückkehren möchten, gehen Sie zur Option Zurück, und drücken auf die **Eingabe** Taste des Bedienfelds oder der Fernbedienung.

Um das OSD zu verlassen, gehen Sie zur BEENDEN Option und drücken die **Eingabe** Taste, oder direkt die **Menü** Taste auf dem Bedienfeld oder der Fernbedienung.

#### <span id="page-22-4"></span><span id="page-22-0"></span>**Hauptmenü**

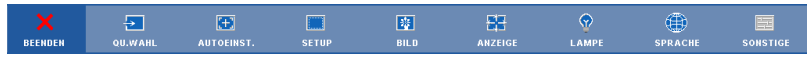

#### <span id="page-22-5"></span><span id="page-22-1"></span>**QUELLENAUSWAHL**

Das Quellenauswahl-Menü ermöglicht die Wahl der Eingangsquelle des Projektors.

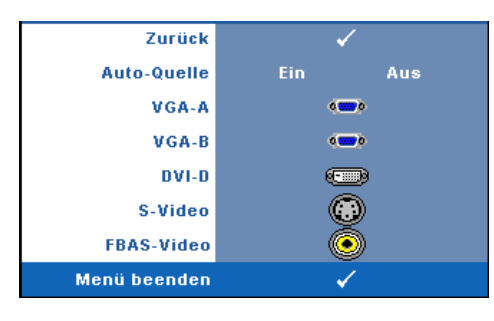

**AUTO-QUELLE—**Wählen Sie **Ein** (Standard), damit das Gerät die verfügbaren Eingangssignale automatisch erkennt. Wenn Sie bei eingeschaltetem Projektor die Taste **SOURCE** drücken, findet er automatisch das nächste verfügbare Eingangssignal. Wählen Sie **Aus**, um das aktuelle Eingangssignal zu speichern.

Wenn Sie die **Quelle**-Taste drücken, wenn der **Auto-Quelle**-Modus auf **Aus** eingestellt ist, können Sie das Eingangssignal manuell wählen.

**VGA-A—**Drücken Sie auf **Enter**, damit das Gerät das VGA-A-Signal erkennt.

**VGA-B—**Drücken Sie auf **Enter**, damit das Gerät das VGA-B-Signal erkennt.

**DVI-D—**Drücken Sie auf **Enter**, damit das Gerät das DVI-D-Signal erkennt.

**S-VIDEO—**Drücken Sie auf **Enter**, damit das Gerät das S-Video-Signal erkennt.

**FBAS-VIDEO—**Drücken Sie auf **Enter**, damit das Gerät das Composite-Video-Signal erkennt.

#### <span id="page-22-3"></span><span id="page-22-2"></span>**AUTOEINST.**

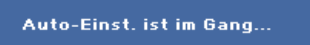

Autom. Anpassen regelt die **FREQUENZ** und **ABSTIMMUNG** im PC-Modus automatisch. Während

die Autom. Anpassen aktiv ist, erscheint die Meldung "**Auto-Einst. ist im Gang...**" auf dem Bildschirm.

#### <span id="page-23-1"></span><span id="page-23-0"></span>**SETUP**

Umfasst **V. Trapez**, **Auto-Trapez**, **Projektormodus**, **Bildseitenformat** und **Projektor-Info** Einstellungen.

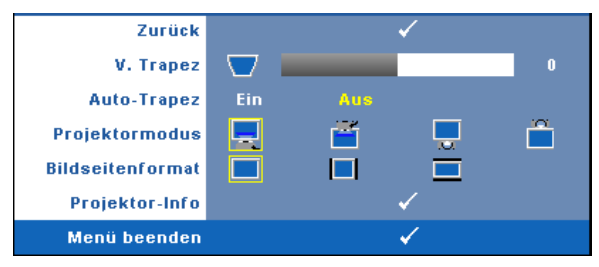

**V. TRAPEZ—**Hiermit korrigieren Sie die Bildverzerrung, die durch ein Neigen des Projektors hervorgerufen wurde.

**AUTO-TRAPEZ—**Automatischer Ausgleich der Bildverzerrung, die durch Neigen des Projektors entsteht.

**PROJEKTORMODUS—**Ermöglicht die Wahl des Projektor-Modus, je nach Art der Projektormontage.

- Frontprojektion-Desktop (Standard) Dies ist die Standardoption.
- Frontprojektion-Decke Der Projektor stellt das Bild für eine Deckenprojektion auf den Kopf.
- Rückprojektion-Desktop Der Projektor spiegelt das Bild, so dass der Projektor hinter einer durchscheinenden Leinwand aufgestellt werden kann.
- Rückprojektion-Decke Der Projektor invertiert das Bild und stellt es auf den Kopf. Sie können von der Rückseite einer durchscheinenden Leinwand an die Decke projizieren.

**BILDSEITENFORMAT—**Hier können Sie das Bildseitenformat setzen.

- Original Das Eingangssignal wird auf die Größe des Bildschirms skaliert, wobei das Bildseitenformat der Eingangsquelle beibehalten wird.
- 14:3 Das Eingangssignal wird auf die ganze Bildschirmgröße skaliert.
- Breit Das Eingangssignal wird auf die Bildschirmbreite skaliert. Verwenden Sie Breit oder 4:3 in folgenden Fällen:
	- Die Auflösung des Computers ist höher als SVGA
	- Komponentenkabel (720p/1080i/1080p)

**PROJEKTOR-INFO—**Zeigt den Modellnamen, die aktuelle Eingangsquelle und die Seriennummer des Projektors (PPID#) an.

#### <span id="page-24-1"></span><span id="page-24-0"></span>**BILD (im PC-Modus)**

Mit dem **Bild** Menü können Sie Anzeigeeinstellungen des Projektors ändern. Das Bildmenü umfasst folgende Optionen:

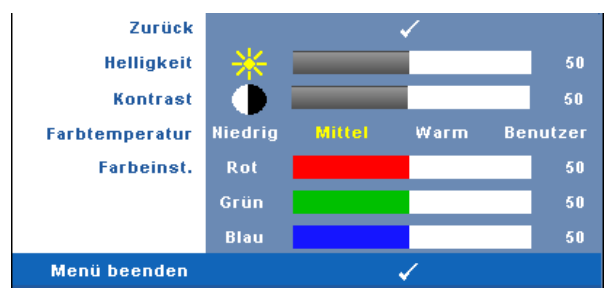

**HELLIGKEIT--**Mit den Tasten  $\textcircled{x}$  und  $\textcircled{x}$  können Sie die Helligkeit des Bilds einstellen.

**KONTRAST—**Mit den Tasten  $\textcircled{x}$  und  $\textcircled{x}$  können Sie den Kontrast einstellen.

**FARBTEMPERATUR—**Hier können Sie die Farbtemperatur einstellen. Der Bildschirm erscheint bei höheren Temperaturen kühler, und bei niedrigeren Temperaturen wärmer. Bei einer Einstellung der Werte im **Farbeinst.** Menü, wird der Benutzermodus aktiviert. Die Werte werden im Benutzermodus gespeichert.

**FARBEINST.—**Dient der manuellen Einstellung der Rot-, Grün-, und Blauanteile.

#### <span id="page-25-1"></span><span id="page-25-0"></span>**BILD (im Videomodus)**

Mit dem **Bild** Menü können Sie Anzeigeeinstellungen des Projektors ändern. Das Bildmenü umfasst folgende Optionen:

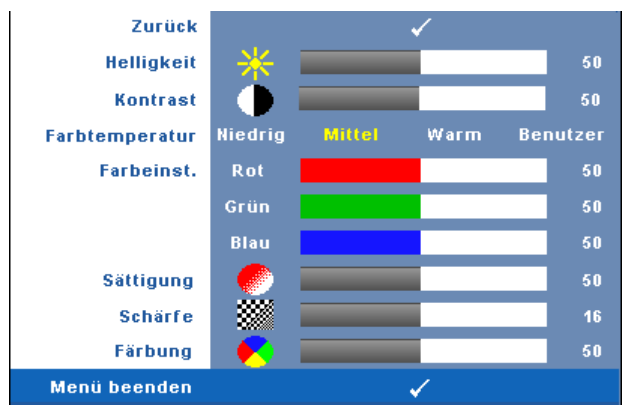

**HELLIGKEIT—**Mit den Tasten  $\textcircled{x}$  und  $\textcircled{x}$  können Sie die Helligkeit des Bilds einstellen.

**KONTRAST—**Mit den Tasten  $\textcircled{x}$  und  $\textcircled{x}$  können Sie den Kontrast einstellen.

**FARBTEMPERATUR—**Hier können Sie die Farbtemperatur einstellen. Der Bildschirm erscheint bei höheren Temperaturen kühler, und bei niedrigeren Temperaturen wärmer. Bei einer Einstellung der Werte im **Farbeinst.** Menü, wird der Benutzermodus aktiviert. Die Werte werden im Benutzermodus gespeichert.

**FARBEINST.—**Dient der manuellen Einstellung der Rot-, Grün-, und Blauanteile.

**SÄTTIGUNG—**Ermöglicht die Wahl zwischen einer Schwarz-Weiß-Darstellung und einem Bild mit satten Farben. Drücken Sie die Taste  $\textcircled{\textsc{}}$ , um den Farbanteil im Bild zu verringern. Drücken Sie die Taste  $(\circ)$ , um ihn zu erhöhen.

**SCHÄRFE—**Drücken Sie die Taste (<), um die Bildschärfe zu verringern, und die Taste  $(\circ)$ , um sie zu erhöhen.

**FÄRBUNG—**Drücken Sie auf  $\textcircled{\text{}}$ , um den Grünanteil im Bild zu erhöhen, und  $\textcircled{\text{}}$ , um den Rotanteil im Bild zu erhöhen (Nur bei NTSC).

#### <span id="page-26-1"></span><span id="page-26-0"></span>**ANZEIGE (im PC-Modus)**

Mit dem **Bild** Menü können Sie Anzeigeeinstellungen des Projektors ändern. Das Bildmenü umfasst folgende Optionen:

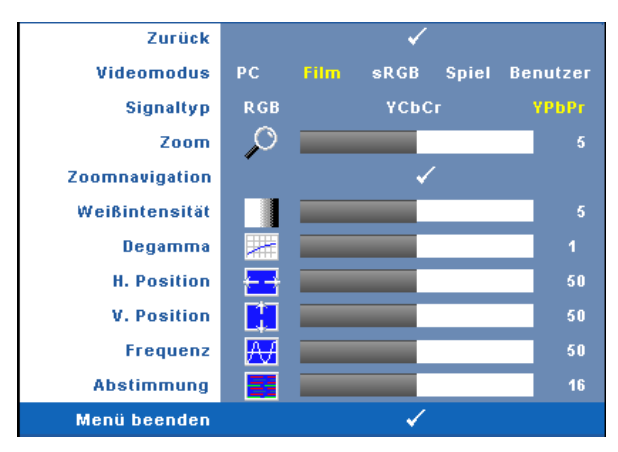

**VIDEOMODUS—**Ermöglicht die Optimierung des Anzeigemodus des Projektors:

**PC**, **Film**, **sRGB** (für eine bessere Farbwiedergabe), **Spiel** und **Benutzer** (benutzerdefinierte Einstellungen). Wenn Sie **Weißintensität** oder **Degamma** einstellen, schaltet der Projektor automatisch auf **Benutzer** um.

#### **ANMERKUNG:** Wenn Sie Weißintensität oder Degamma einstellen, schaltet der Projektor automatisch auf Benutzer um.

**SIGNALTYP—**Ermöglicht die manuelle Einstellung der Signaltypen RGB, YCbCr oder YPbPr.

**Zoom—**Drücken Sie auf (>), um ein Bild auf dem Projektorbildschirm bis maximal zur 4-fachen Größe zu vergrößern und drücken Sie  $\textcircled{c}$  , um das vergrößerte Bild wieder zu verkleinern.

**Zoom Navigation—D**rücken Sie auf  $\textcircled{\scriptsize{>}} \textcircled{\scriptsize{<}} \textcircled{\scriptsize{<}}$ , um sich um Projektionsbildschirm zu bewegen.

**WEIßINTENSITÄT—**Beim Wert 0 wird die Farbwiedergabe, bei 10 wird die Helligkeit maximiert.

**DEGAMMA—**Ermöglicht die Wahl eines der 4 voreingestellten Werte, um die Farbwiedergabe des Bildes zu ändern.

**H. Position—**Drücken Sie  $\textcircled{x}$  , um das Bild nach links, und  $\textcircled{x}$  , um es nach rechts zu verschieben.

**V. Position—**Drücken Sie  $\textcircled{x}$ , um das Bild nach unten, und  $\textcircled{x}$ , um es nach oben zu verschieben.

**FREQUENZ—**Ermöglicht das Ändern der Taktfrequenz der Anzeigedaten, um sie mit der der Grafikkarte des Computers abzustimmen. Wenn Sie senkrechte, flimmernde Welle sehen, können Sie diese mit einer anderen Einstellung bei **Frequenz** minimieren. Es handelt sich hierbei nur um eine Grobeinstellung.

**ABSTIMMUNG—**Hier wird die Phase des Anzeigesignals mit der Grafikkarte synchronisiert. Ein instabiles oder flimmerndes Bild lässt sich mit der Option **Abstimmung** korrigieren. Es handelt sich hierbei um eine Feineinstellung.

#### <span id="page-27-1"></span><span id="page-27-0"></span>**ANZEIGE (im Videomodus)**

Mit dem **Bild** Menü können Sie Anzeigeeinstellungen des Projektors ändern. Das Bildmenü umfasst folgende Optionen:

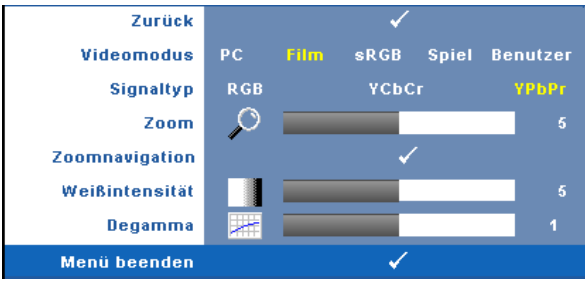

**VIDEOMODUS—**Ermöglicht die Optimierung des Anzeigemodus des Projektors:

**PC**, **Film**, **sRGB** (für eine bessere Farbwiedergabe), **Spiel** und **Benutzer** (benutzerdefinierte Einstellungen). Wenn Sie **Weißintensität** oder **Degamma** einstellen, schaltet der Projektor automatisch auf **Benutzer** um.

**ANMERKUNG:** Wenn Sie Weißintensität oder Degamma einstellen, schaltet der Projektor automatisch auf **Benutzer** um.

**SIGNALTYP—**Zur manuellen Einstellung der Signaltypen RGB, YCbCr oder YPbPr.

**Zoom—**Drücken Sie auf (>) , um ein Bild auf dem Projektorbildschirm bis maximal zur 4-fachen Größe zu vergrößern und drücken Sie  $\textcircled{c}$ , um das vergrößerte Bild wieder zu verkleinern.

**ZOOM NAVIGATION—**Drücken Sie auf (>>>>>>
(<>>
(<>>
(<>>
(<>
(<>
(<)<  $\left(\sqrt{2}, \sqrt{2}\right)$  ( $\left(\sqrt{2}, \sqrt{2}\right)$  ( $\left(\sqrt{2}, \sqrt{2}\right)$  ( $\left(\sqrt{2}, \sqrt{2}\right)$ ) (1) and sich um Projektionsbildschirm zu bewegen.

**WEIßINTENSITÄT—**Beim Wert 0 wird die Farbwiedergabe, bei 10 wird die Helligkeit maximiert.

**DEGAMMA—**Ermöglicht die Wahl eines der 4 voreingestellten Werte (1, 2, 3, 4), um die Farbwiedergabe des Bildes zu ändern.

#### <span id="page-28-2"></span><span id="page-28-0"></span>**LAMPE**

Mit dem **Lampe** Menü können Sie Anzeigeeinstellungen des Projektors ändern. Das Bildmenü umfasst folgende Optionen:

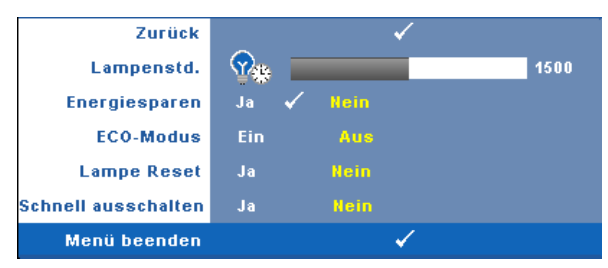

**LAMPENSTD.—**Hier werden die Betriebsstunden seit dem Zurücksetzen des Lampen-Timers angezeigt.

**ENERGIESPAREN—**Wählen Sie Ja, um die Stromsparverzögerungszeit einzustellen. Die Verzögerungszeit steht für den Zeitraum, in dem der Projektor keinen Signaleingang hat. Standardmäßig ist hier ein Zeitraum von 120 Minuten gesetzt. Es können jedoch auch 5, 15, 30, 45, 60, oder 120 Minuten gesetzt weden.

Wird innerhalb des Zeitraums kein Eingangssignal festgestellt, ruft der Projektor den Stromsparmodus auf und schaltet die Lampe aus. Wird innerhalb des Zeitraums ein Eingangssignal festgestellt, schaltet sich der Projektor automatisch ein. Wird innerhalb von zwei Stunden kein Eingangssignal festgestellt, schaltet der Projektor vom Stromsparmodus in den Aus-Modus. Drücken Sie die Ein/Aus-Taste, um den Projektor einzuschalten.

**ECO-MODUS—**Wählen Sie **Ein**, um den Projektor bei niedrigerer Leistungsstufe (165 Watt) zu nutzen. Dadurch verlängert sich die Lampennutzungsdauer, er läuft leiser und die Luminanzleistung auf dem Bildschirm wird verringert. Wählen Sie **Aus**, um den Projektor auf normaler Leistungsstufe (200 Watt) zu betreiben.

<span id="page-28-1"></span>**LAMPE RESET—**Wählen Sie nach dem Einsetzen einer neuen Lampe die Option **Ja**, um den Lampen-Timer zurückzusetzen.

**SCHNELL AUSSCHALTEN—**Wählen Sie **Ja**, um den Projektor mit einem einzigen Drücken der **Ein/Aus**-Taste auszuschalten. Diese Funktion ermöglicht ein schnelles Ausschalten des Projektors bei beschleunigter Lüftergeschwindigkeit. Diese schnelle Ausschaltvorgang ist ein wenig lauter.

#### <span id="page-29-1"></span><span id="page-29-0"></span>**SPRACHE**

Das Sprachmenü ermöglicht die Wahl der OSD-Sprache.

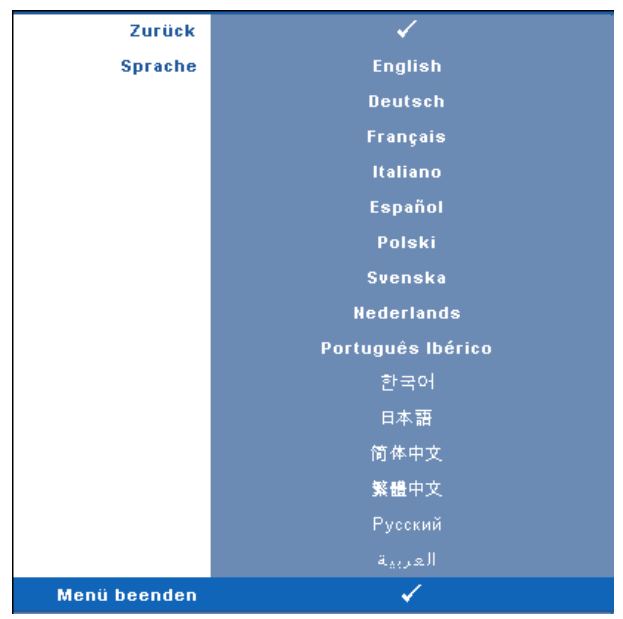

#### <span id="page-30-2"></span><span id="page-30-0"></span>**SONSTIGE**

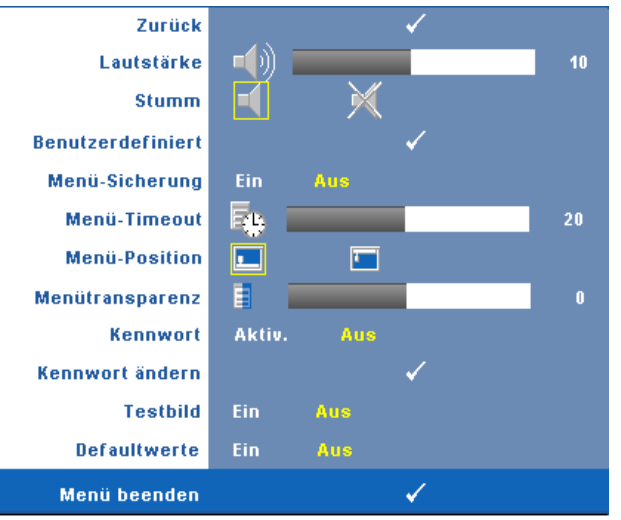

**LAUTSTÄRKE—**Drücken Sie (<) und (>), um die Lautstärke zu verringern/erhöhen.

**STUMM—**Hier können Sie den Ton ausschalten.

**BENUTZERDEFINIERT—**Drücken Sie **Eingabe** , um das Menü des **Benutzerdefinierten Bildschirms** aufzurufen. Geben Sie eine Quelle und eine Auflösung ein und drücken Sie Eingabe, und wählen dann "Ja". Der Projektor zeichnet das Bild als "Eigenes Logo" auf. Dieser Bildschirm ersetzt alle Bildschirmfenster, die das Dell-Logo enthalten. Sie können das Standardfenster wiederherstellen, indem Sie im Menü die Option **Dell-Logo** auswählen.

<span id="page-30-1"></span>**MENÜ-SICHERUNG.** Wählen Sie **Ein**, um die Menü-Sicherung zu aktivieren, mit der das Bildschirmmenü ausgeblendet wird. Wählen Sie **AUS**, um die Menüsicherung zu deaktivieren und das OSD-Menü anzuzeigen.

**ANMERKUNG:** Blendet sich das OSD aus, während Sie die Menü-Sicherung deaktivieren, drücken Sie die Menü Taste des Bedienfelds des Projektors 15 Sekunden lang, und deaktivieren dann die Funktion.

**MENÜ-TIMEOUT—**Ermöglicht eine Zeitvorgabe für das **OSD-Timeout** zu bestimmen. Standardmäßig wird das OSD, wenn keine Aktivität vorliegt, nach 30 Sekunden ausgeblendet.

**MENÜ-POSITION—**Ermöglicht die Wahl der Position des Bildschirmmenüs auf dem Bildschirm.

**MENÜTRANSPARENZ—**Wählen Sie das Transparenzniveau für den OSD-Hintergrund.

**KENNWORT ÄNDERN—**Wenn die Kennwortsicherung aktiviert ist, erscheint bei Anschließen des Geräts an das Stromnetz und Einschalten auf dem Bildschirm die Aufforderung, das Kennwort einzugeben. Standardmäßig ist diese Funktion deaktiviert. Sie können diese Funktion über das Menü "Kennwort" aktivieren. Beim nächsten Einschalten des Projektors ist die Kennwortfunktion aktiviert. Wenn Sie diese Funktion aktiviert haben, werden Sie nach dem Einschalten des Projektors zur Eingabe des Kennworts aufgefordert:

- 1 Erste Aufforderung zur Eingabe des Kennworts:
	- **a** Gehen Sie in das Menü **Sonstige**, drücken Sie auf **Enter** und wählen Sie die Option **Kennwort**, um die Kennwortfunktion mit **Aktiv.** zu aktivieren.

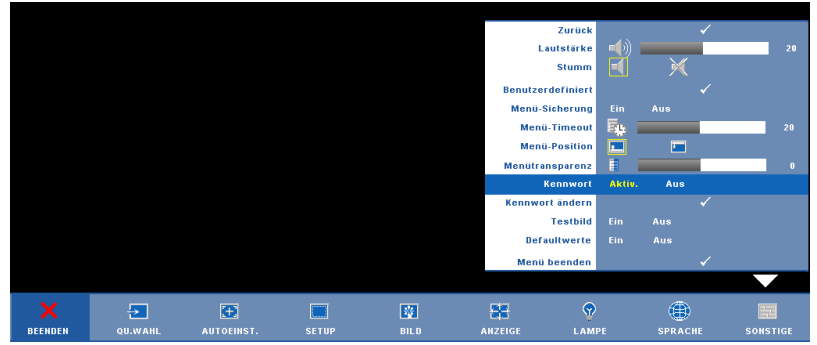

**b** Beim Aktivieren der Kennwortfunktion erscheint ein Zeichenfeld. Geben Sie über dieses Feld eine vierstellige Nummer ein, und drücken Sie auf die Taste **Enter**.

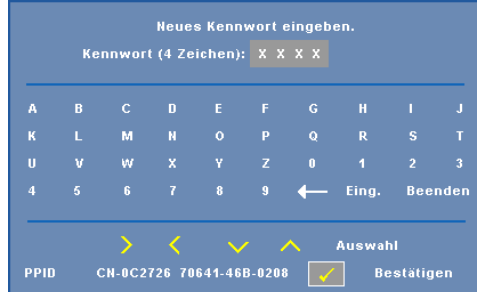

- **c** Geben Sie das Kennwort zum Bestätigen ein zweites Mal ein.
- **d** Wenn das richtige Kennwort eingegeben wurde, können Sie auf alle Funktionen des Projektors zugreifen.

2 Wenn das Kennwort falsch war, haben Sie noch zwei weitere Versuche. Nach drei ungültigen Versuchen schaltet sich der Projektor automatisch aus.

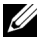

**ANMERKUNG:** Falls Sie das Kennwort vergessen haben, wenden Sie sich an DELL™ oder an qualifiziertes Servicepersonal.

3 Wenn Sie die Kennwortfunktion abbrechen möchten, wählen Sie **Aus**, und geben Sie das Kennwort ein.

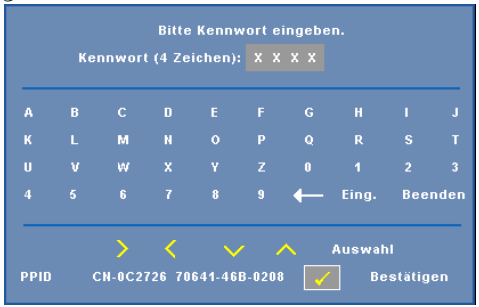

**KENNWORT ÄNDERN—**Geben Sie zuerst das ursprüngliche Kennwort und dann das neue Kennwort ein, und wiederholen Sie dann das neue Kennwort.

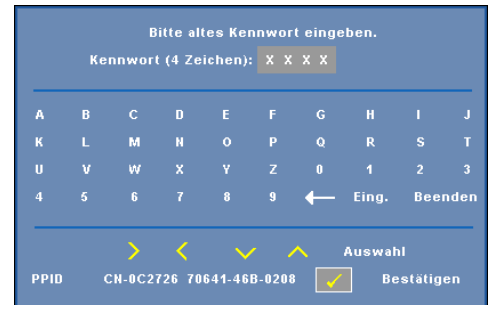

**TESTBILD—**Wählen Sie **Ein**, damit das Gerät mit der integrierten **Testbild**-Funktion einen Selbsttest für die Bildschärfe und Auflösung durchführt. Wählen Sie **Aus**, um diese Funktion zu deaktivieren.

**DEFAULTWERTE —**Wählen Sie **Ein**, um den Projektor auf die werkseitig vorgegebenen Standardwerte zurückzusetzen. Dazu gehören die Einstellungen für die Signalquellen Computer und Video.

# <span id="page-33-2"></span><span id="page-33-1"></span>**4**

# <span id="page-33-0"></span>**Projektor-Fehlerbeseitigung**

Sollten Probleme mit dem Projektor auftreten, lesen Sie bitte die folgenden Tipps zur Fehlerbeseitigung. Besteht das Problem weiterhin, wenden Sie sich an Dell™. Siehe Kontaktaufnahme mit Dell [auf Seite 44](#page-43-1)

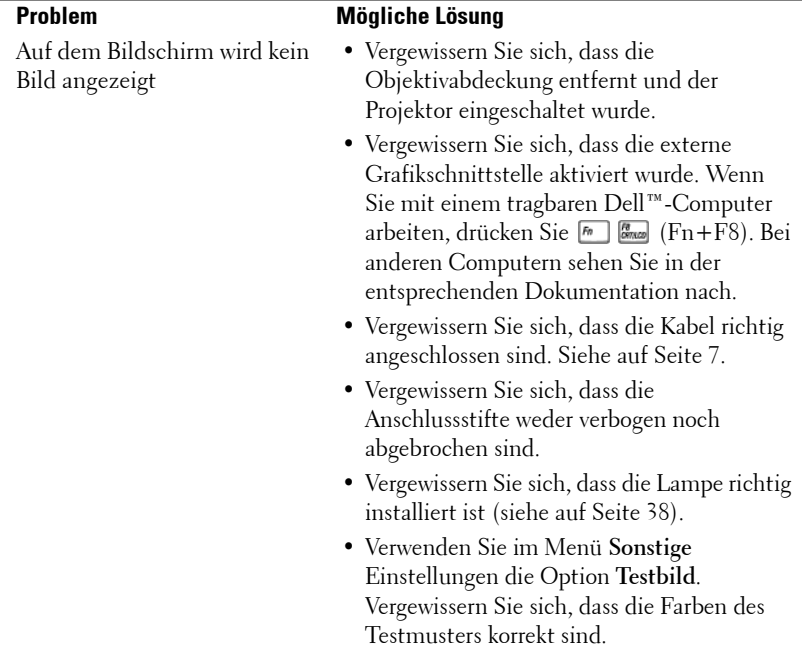

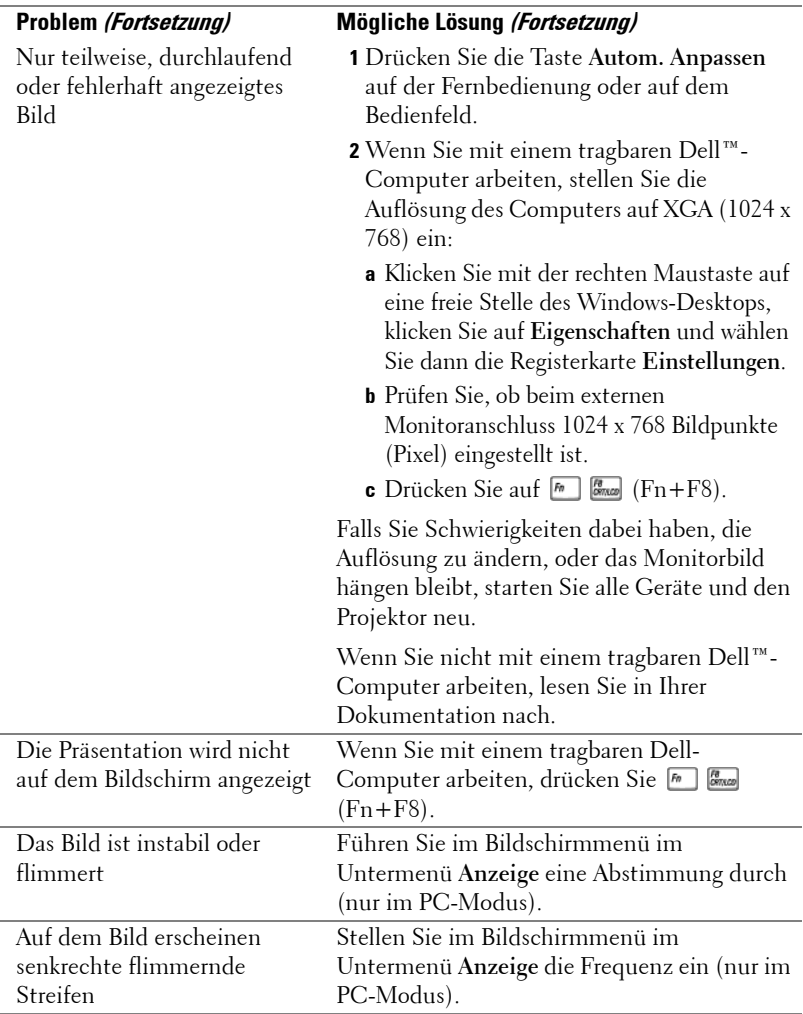

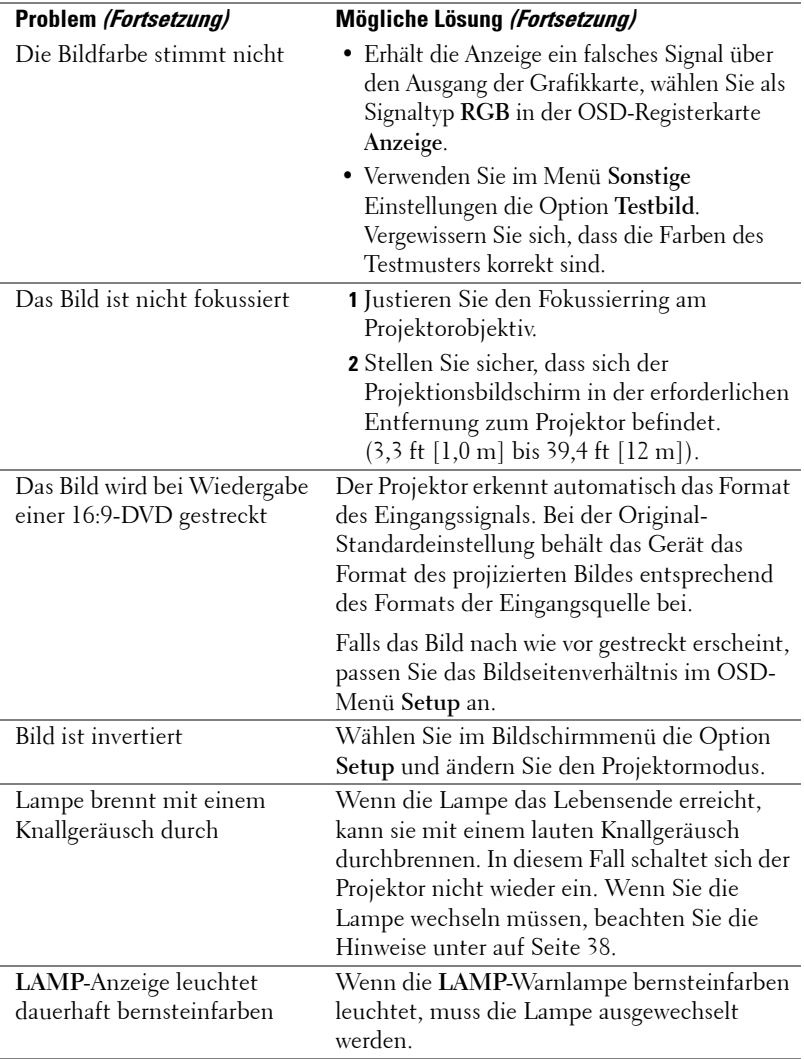

<span id="page-36-0"></span>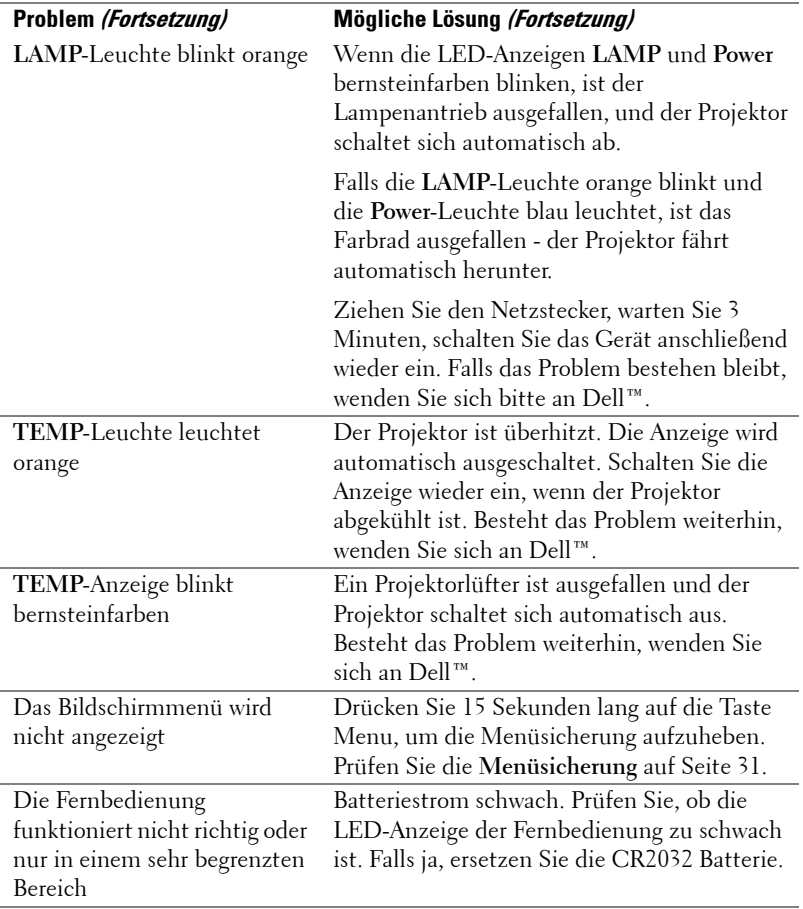

## <span id="page-37-1"></span><span id="page-37-0"></span>**Auswechseln der Lampe**

#### **VORSICHT: Bevor Sie mit den in diesem Kapitel gezeigten Vorgängen beginnen, beachten Sie die auf [Seite 6](#page-5-1) beschriebenen Sicherheitshinweise.**

Wenn die Meldung "**Die Lampenlebensdauer bei Vollleistung ist bald abgelaufen. Ein Austausch wird empfohlen! www.dell.com/lamps**" auf dem Bildschirm erscheint, muss die Lampe ausgewechselt werden. Wenn das Problem auch nach dem Wechseln der Lampe bestehen bleibt, wenden Sie sich an Dell™. Weitere Informationen finden Sie unter Dell™ kontaktieren [auf Seite 44](#page-43-1).

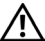

**VORSICHT: Die Lampe wird während des Gebrauchs sehr heiß. Wechseln Sie die Lampe erst, nachdem sich der Projektor mindestens 30 Minuten lang abgekühlt hat.**

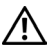

**VORSICHT: Berühren Sie nie die Glühlampe oder das Lampenglas. Projektorlampen sind leicht zerbrechlich und können bereits bei Berührung beschädigt werden. Die Scherben sind scharf und können verletzen.**

**VORSICHT: Falls die Lampe platzt, entfernen Sie alle Scherbenreste aus dem Projektor und entsorgen Sie sie entsprechend den geltenden Entsorgungsvorschriften. Weitere Informationen hierzu finden Sie unter www.dell.com/hg.**

- **1** Schalten Sie den Projektor ab und ziehen Sie den Netzstecker.
- **2** Lassen Sie den Projektor mindestens 30 Minuten lang abkühlen.
- **3** Lösen Sie die beiden Schrauben, mit denen die Lampenabdeckung befestigt ist, und entfernen Sie die Abdeckung.
- **4** Lösen Sie die beiden Schrauben, mit denen die Lampe befestigt ist.
- **5** Ziehen Sie die Lampe am Metallgriff nach oben.
- **ANMERKUNG: Dell™ fordert Sie** möglicherweise auf, im Rahmen der Garantie gewechselte Lampen an Dell zurückzuschicken. Die Adresse der nächstgelegenen Annahmestelle erhalten Sie ansonsten bei Ihrem örtlichen Abfallentsorgungsbetrieb.
- **6** Setzen Sie die neue Lampe ein.
- **7** Ziehen Sie die beiden Schrauben, mit denen die Lampe befestigt ist.
- **8** Schließen Sie das Lampenfach wieder und schrauben Sie den Deckel mit den zwei Schrauben fest.

<span id="page-37-2"></span>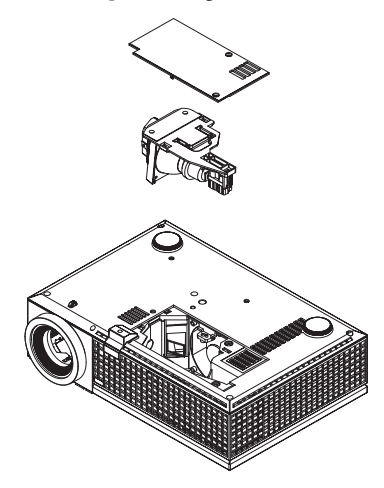

**9** Setzen Sie die Lampenbetriebsdauer zurück, indem Sie in der OSD-Registerkarte **Lampe** für das **Zurücksetzen der Lampe** die Option "Ja" wählen. (Siehe Menü Lampe [auf Seite 29](#page-28-1))

**VORSICHT: Lampenentsorgung (nur für die USA) DIE LAMPEN IN DIESEM PRODUKT ENTHALTEN QUECKSILBER. SIE MÜSSEN DAHER GEMÄSS ÖRTLICHEN, LANDES- ODER BUNDESVORSCHRIFTEN ODER -GESETZEN WIEDERAUFBEREITET ODER ENTSORGT WERDEN. WEITERE INFORMATIONEN HIERZU FINDEN SIE UNTER WWW.DELL.COM/HG ODER WENDEN SIE SICH AN DIE ELECTRONIC INDUSTRIES ALLIANCE UNTER WWW.EIAE.ORG. INFORMATIONEN ZUR LAMPENENTSORGUNG FINDEN SIE UNTER WWW.LAMPRECYCLE.ORG.**

# <span id="page-39-0"></span>**Technische Daten**

<span id="page-39-17"></span><span id="page-39-16"></span><span id="page-39-15"></span><span id="page-39-14"></span><span id="page-39-13"></span><span id="page-39-12"></span><span id="page-39-11"></span><span id="page-39-10"></span><span id="page-39-9"></span><span id="page-39-8"></span><span id="page-39-7"></span><span id="page-39-6"></span><span id="page-39-5"></span><span id="page-39-4"></span><span id="page-39-3"></span><span id="page-39-2"></span><span id="page-39-1"></span>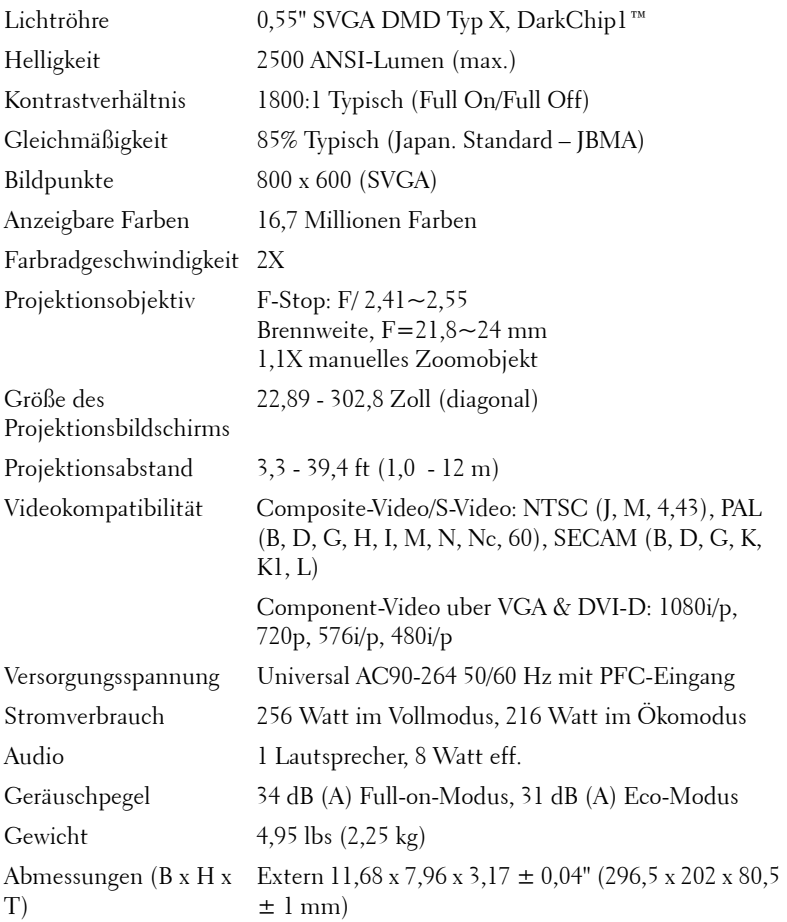

<span id="page-40-2"></span><span id="page-40-1"></span><span id="page-40-0"></span>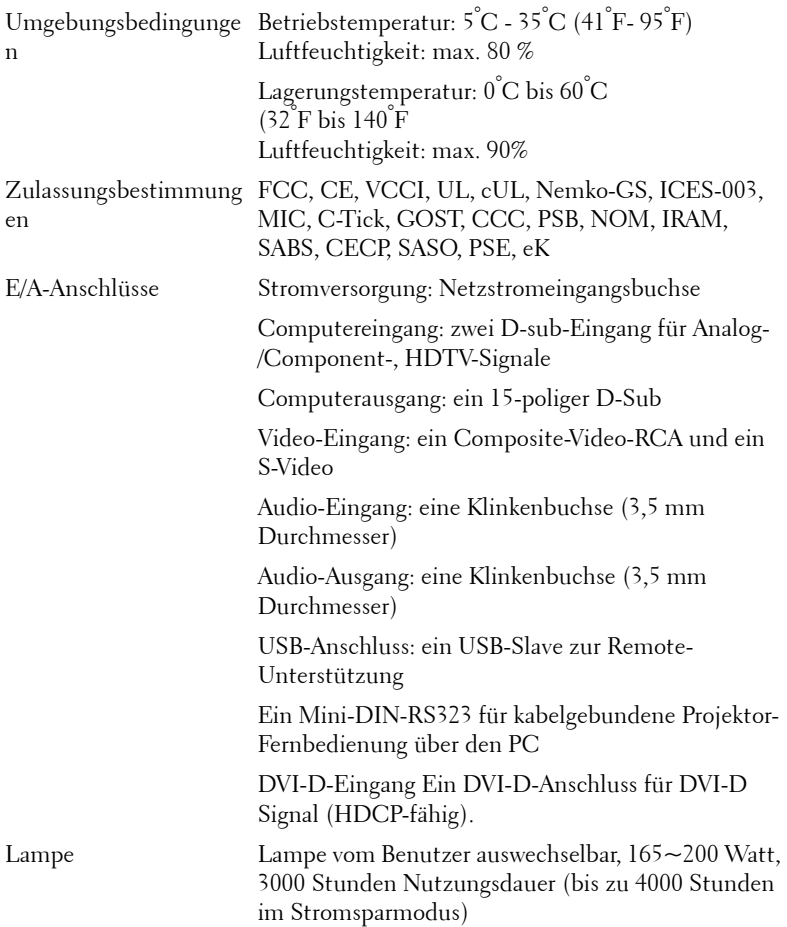

**ANMERKUNG:** Die tatsächliche Betriebszeit der Projektorlampe hängt von Betriebsbedingungen und Art und Weise der Nutzung ab. Wenn der Projektor unter ungünstigen Bedingungen eingesetzt wird  $-z$ . B. in staubiger Umgebung, bei hohen Temperaturen oder bei abrupten Stromunterbrechungen – kann sich die Lebensdauer des Leutmittels verkürzen; im schlimmsten Fall kann ein solcher Einsatz zum Ausfall des Leuchtmittels führen. Die angegebene Lebenszeit bei Dell-Projektoren basiert auf dem typischen Einsatz unter nicht ungünstigen Bedingungen, bei dem von mehr als 50 % sämtlicher Testmuster noch etwa 50 % der Nennhelligkeit des Leuchtmittels erreicht werden. Diese Angabe sagt also nicht aus, dass das Leuchtmittel nach dieser Zeit komplett ausfällt.

#### **RS232-Stiftzuordnung**

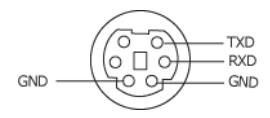

#### <span id="page-41-0"></span>**RS232-Protokoll**

• Kommunikationseinstellungen

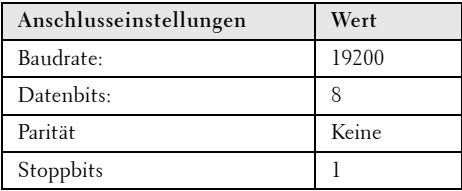

**• Befehlstypen**

Um das Bildschirmmenü aufzurufen und die Einstellungen zu ändern.

- **Steuerbefehlssyntax (vom PC zum Projektor)** [H][AC][SoP][CRC][ID][SoM][COMMAND]
- **Beispiel**: Power ON-Befehl (zuerst Low-Byte) --> 0xBE, 0xEF, 0x10, 0x05, 0x00, 0xC6, 0xFF, 0x11, 0x11, 0x01, 0x00, 0x01
- **Steuerbefehlsliste**

Den neusten RS232-Code finden Sie auf der Dell Support Site: support.dell.com.

#### <span id="page-42-0"></span>**Kompatibilitätsmodi (Analog/Digital)**

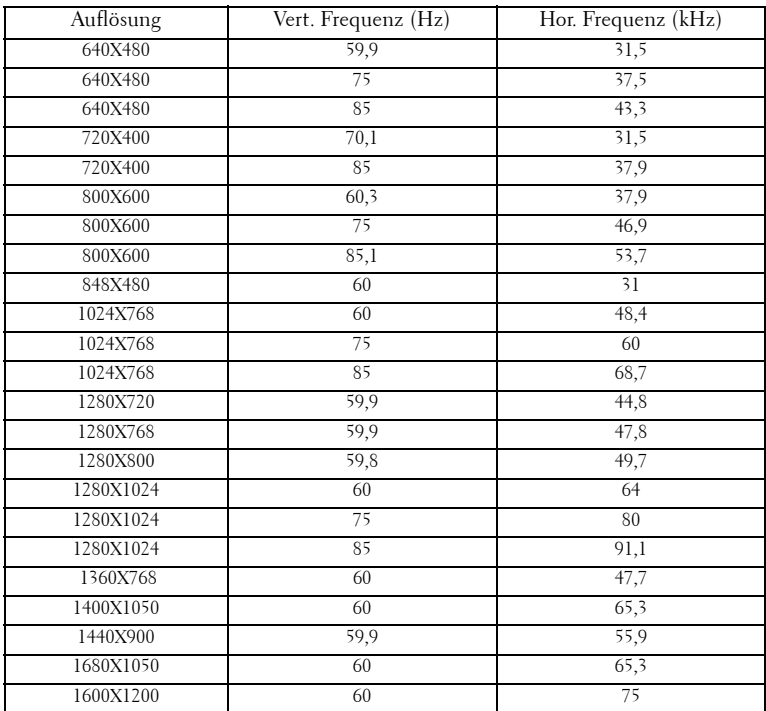

# <span id="page-43-1"></span><span id="page-43-0"></span>**Kontaktaufnahme mit Dell™**

Kunden in den USA können die Rufnummer 800-WWW-DELL (800- 999-3355) verwenden.

<span id="page-43-2"></span>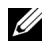

**ANMERKUNG:** Wenn Sie keine aktive Internetverbindung nutzen können, finden Sie die Kontaktinformationen auf Ihrer Kaufbestätigung, Ihrem Versandzettel, Ihrer Rechnung oder im Produktkatalog von Dell.

Dell bietet eine Reihe verschiedener Support- und Serviceoptionen online oder per Telefon an. Die Verfügbarkeit dieser Optionen ist abhängig vom jeweiligen Land und Produkt, einige Optionen sind möglicherweise für Sie nicht verfügbar. Um sich mit Dell in Verbindung zu setzen, wenn Sie Fragen zum Verkauf haben, technische Unterstützung benötigen oder den Kundendienst in Anspruch nehmen möchten:

- 1 Rufen Sie **support.dell.com** auf.
- 2 Vergewissern Sie sich, dass im Dropdownmenü **Wählen Sie ein Land/eine Region** am unteren Seitenrand Ihr Land bzw.Ihre Region ausgewählt ist.
- 3 Klicken Sie auf **Kontaktieren Sie uns** im linken Bereich der Seite.
- 4 Wählen Sie den Link für den benötigten Support oder Service.
- 5 Wählen Sie die für Sie geeignete Art der Kontaktaufnahme mit Dell aus.

# <span id="page-44-0"></span>**Anhang: Glossar**

ANSI-Lumen —Eine Maßeinheit für die Helligkeit. Die Berechnung erfolgt mithilfe eines ein Quadratmeter großen, in neun gleiche Rechtecke geteilten Bildes, wobei der Mittelwert aus den in der Mitte aller Rechtecke gemessenen Luxwerten (Helligkeit) ermittelt wird.

Bildseitenformat —Das am häufigsten verwendete Seitenverhältnis ist 4:3 (4 zu 3). Alte Fernseh- und Computervideoformate haben das Seitenverhältnis 4:3. Das bedeutet, dass die Breite zur Höhe im Verhältnis 4 zu 3 ist.

Helligkeit— Die Menge des Lichts, die von einem Projektionsbild oder -gerät ausgestrahlt wird. Die Helligkeit des Projektors wird in ANSI-Lumen gemessen.

Farbtemperatur— Die Farberscheinung des weißen Lichtes. Eine niedrige Farbtemperatur impliziert wärmeres Licht (mehr gelb/rot), während eine hohe Farbtemperatur kälteres Licht (mehr blau) bedeutet. Die Maßeinheit für die Farbtemperatur ist Kelvin (K).

Component Video—Eine Methode zur Erzeugung hochwertiger Videos in einem Format, das aus dem Luminanzsignal und zwei separaten Chrominanzsignalen besteht, die für Analog-Component Y'Pb'Pr' und für digitales Component Y'Cb'Cr' definiert sind. Component-Video ist verfügbar auf DVD-Playern.

Composite Video — Ein Video-Signal, das Luma (Helligkeit), Chroma (Farbe), Burst (Farbreferenz) in eine Signal-Wellenform (horizontale und vertikale synchronisierte Signale) in eine Signal-Wellenform synchronisiert und in einem einzigen Kabelpaar führt. Es gibt drei Formate: NTSC, PAL und SECAM.

Komprimierte Auflösung— Falls die Auflösung eingehender Bilder größer als die des Projektors ist, wird das resultierende Bild verkleinert, damit es mit der Auflösung des Projektors übereinstimmt. Aufgrund der Kompression einiger digitaler Geräte kann es zu einem Bildverlust kommen.

Kontrastverhältnis— Der Bereich zwischen den Werten für Dunkelheit und Helligkeit in einem Bild, bzw. das Verhältnis zwischen dem minimalen und maximalen Wert. In der Projektorindustrie gibt es zwei Verfahren, das Verhältnis zu messen:

- **1** *Full On/Off (Voll Ein/Aus)* Das Verhältnis des Lichts auf einem ganz weißen Bild (full on) zum Licht auf einem ganz schwarzen (full off) Bild.
- **2** *ANSI* Gemessen wird ein Muster aus 16 abwechselnd schwarzen und weißen Rechtecken. Die durchschnittliche Lichtabgabe der weißen Rechtecke wird durch die durchschnittliche Lichtabgabe der schwarzen Rechtecke geteilt. Das ergibt das *ANSI* Kontrastverhältnis.

*Der Full On/Off* Kontrast ist bei einem Projektor immer größer als der *ANSI-*Kontrast.

dB— Dezibel—Eine Einheit, die den relativen Unterschied einer Kraft oder Intensität, meistens zwischen zwei akustischen oder elektrischen Signalen, ausdrückt. Sie entspricht dem Zehnfachen des allgemeinen Logarithmus des Verhältnisses der zwei Stärken.

Bilddiagonale— Ein Verfahren für die Messung der Größe eines Bildschirms oder Projektionsbildes. Hierbei wird die Strecke zwischen einer Ecke und der gegenüberliegenden Ecke gemessen. Ein Projektionsbild mit einer Höhe von 274 cm und einer Breite von 366-cm hat eine Bilddiagonale von 457-cm. In diesem Dokument wird von der Bilddiagonale eines Computers mit dem herkömmlichen Seitenverhältnis von 4:3 ausgegangen.

DLP®— Digital Light Processing™—Eine von Texas Instruments entwickelte Monitorreflexionstechnologie, bei der kleine, manipulierte Spiegel verwendet werden. Das durch einen Farbfilter geleitete Licht zu den DLP-Spiegeln gesendet, die dann die RGB-Farben zu einem Bild anordnen, das auf den Projektionsschirm projiziert wird. Das wird auch DMD bezeichnet.

DMD— Digitales Mikrospiegelgerät— Jedes DMD besteht aus Tausenden von mikroskopisch kleinen, geneigten, aus einer Aluminiumlegierung bestehenden Spiegeln.

DVI-D— Digitale Visuelle Schnittstelle-Digitaler-Anschluss.

Brennweite— Der Abstand zwischen der Oberfläche einer Linse und dem Brennpunkt.

Frequenz— Die Anzahl der zyklischen Wiederholungen von elektrischen Signalen pro Sekunde. Die Frequenz wird in Hz (Hertz) angegeben.

Hz (Hertz)- Einheit für Frequenz.

Trapezkorrektur— Mit Hilfe der Trapezkorrektur kann die Bildverzerrung (normalerweise ist das verzerrte Bild wie ein Trapez oben breiter und unten schmaler) eines Projektionsbilds korrigiert werden, die durch einen ungünstigen Winkel des Projektors zur Projektionsfläche hervorgerufen wird.

Maximalabstand— Der maximal mögliche Abstand zwischen Projektor und Projektionsschirm, bei dem in einem vollständig abgedunkelten Raum noch ein brauchbares Bild erzeugt (das hell genug ist).

Maximale Bildgröße— Das größtmögliche Bild, das ein Projektor in einem abgedunkelten Raum erzeugen kann. Sie ist normalerweise begrenzt durch die optische Brennweite.

Minimalabstand— Der minimal mögliche Abstand zwischen Projektor und Projektionsschirm, bei dem ein Bild noch scharf gestellt werden kann.

NTSC— National Television Standards Committee. Nordamerikanischer Sendestandard mit einem Videoformat von 525 Zeilen bei 30 Bildern pro Sekunde.

PAL— Phase Alternating Line. Nordamerikanischer Sendestandard mit einem Videoformat von 625 Zeilen bei 25 Bildern pro Sekunde.

Rückprojektion-Mit dieser Funktion können Sie ein Bild horizontal spiegeln. Bei der normalen Projektion von vorne erscheinen Texte, Grafiken usw. dann verkehrt herum. Die Rückprojektion wird für die Projektion von hinten verwendet.

RGB— Rot, Grün, Blau— Für die Beschreibung eines Monitors verwendet, der die Signale für diese drei Farben getrennt erhalten muss.

S-Video—Ein Videoübertragungsstandard, für den ein 4-poliger Mini-DIN-Anschluss benötigt wird. Die Videoinformationen werden über zwei Signalkabel gesendet: Luminanz (Helligkeit, Y) und Chrominanz (Farbe, C). S-Video wird auch als Y/C bezeichnet.

SECAM— Ein französischer und internationaler Sendestandard, der PAL ähnelt, der sich jedoch bei der Übertragung vom Farbinformationen einer abweichenden Methode bedient.

SVGA— "Super Video Graphics Array"— 800 x 600 Pixel

SXGA— "Super Ultra Graphics Array"— 1280 x 1024 Pixel

UXGA— "Ultra Extended Graphics Array"— 1600 x 1200 Pixel

VGA— "Video Graphics Array"— 640 x 480 Pixel

XGA— "Extended Video Graphics Array"— 1024 x 768 Pixel.

Zoomobjektiv— Objektiv mit einer variablen Brennweite, mit dem das Bild vergrößert bzw. verkleinert werden kann.

Zoomverhältnis— Das Verhältnis zwischen dem größten und kleinsten Bild, das mit dem Objektiv eines Projektors bei einem festen Abstand zum

Projektionsschirm erzeugt werden kann. Wenn zum Beispiel das nicht vergrößerte Bild 100 cm groß ist, ist bei einem Zoomverhältnis 1,4:1 das vergrößerte Bild 140 cm groß.

# **Stichwortverzeichnis**

### **A**

Anschließen des Projektors An einen Computer [8](#page-7-2), [9](#page-8-1) Anschließen eines Computers mit einem RS232-Kabel [10](#page-9-1) Anschließen mit einem Component-Kabel [13](#page-12-1) Anschließen mit einem Composite-Kabel [12](#page-11-1) Anschließen mit einem HDMI-Kabel [14](#page-13-1) Anschließen mit einem S-Video-Kabel [11](#page-10-2) Composite-Videokabel [12](#page-11-2) DVI-D-Adapter [14](#page-13-2) HDMI-Kabel [14](#page-13-3) Netzkabel [8](#page-7-3), [9](#page-8-2), [10](#page-9-2), [11](#page-10-3), [12](#page-11-3), [13](#page-12-2), [14](#page-13-4) RS232-Kabel [10](#page-9-3) S-Video-Kabel [11](#page-10-4) USB-auf-USB-Kabel [8](#page-7-4), [9](#page-8-3) VGA-auf-VGA-Kabel [8](#page-7-5), [9](#page-8-4) VGA-auf-YPbPr-Kabel [13](#page-12-3) Anschlüsse Audioausgangsanschluss [7](#page-6-2) Audioeingangsanschluss [7](#page-6-3) Composite-Videoanschluss [7](#page-6-4) DVI-D-Eingangsanschluss [7](#page-6-5) Netzanschluss [7](#page-6-6) RS232-Anschluss [7](#page-6-7) Schlitz für Sicherheitsschloss [7](#page-6-8)

S-Video-Anschluss [7](#page-6-9) USB-Remote-Anschluss [7](#page-6-10) VGA-A-Ausgang (Monitordurchschleife) [7](#page-6-11) VGA-A-Eingangsanschluss (D-Sub) [7](#page-6-12) VGA-B-Eing[angsanschluss](#page-6-13)  (D-Sub) 7 Auswechseln der Lampe [38](#page-37-1)

#### **B**

Bedienfeld [19](#page-18-1) Bildschirmmenü (OSD) [22](#page-21-1) Anzeige (im PC-Modus) [27](#page-26-1) Anzeige (im Videomodus) [28](#page-27-1) Autom. Anpassen [23](#page-22-3) Bild (im PC-Modus) [25](#page-24-1) Bild (im Videomodus) [26](#page-25-1) Hauptmenü [23](#page-22-4) Lampe [29](#page-28-2) Quellenauswahl [23](#page-22-5) Setup [24](#page-23-1) Sonstiges [31](#page-30-2) Sprache [30](#page-29-1)

#### **D**

Dell kontaktieren [44](#page-43-1) Dell kontaktieren [5](#page-4-1), [19](#page-18-2), [20](#page-19-0), [37](#page-36-0), [38](#page-37-2)

#### **E**

Ein-/Ausschalten des Projektors Ausschalten des Projektors [15](#page-14-3) Einschalten des Projektors [15](#page-14-4) Einstellen des Projektionsbildes [16](#page-15-3) Einstellen der Projektorhöhe [16](#page-15-4) Projektor absenken Einstellrad für die Feineinstellung des Anzeigewinkels [16](#page-15-5) Höhenregulierungstaste [16](#page-15-6) Höhenverstellbarer Fuß [16](#page-15-7) Einstellen von Zoom und Bildschärfe [17](#page-16-1) Fokusring [17](#page-16-2) Zoom-Regler [17](#page-16-3)

#### **F**

Fernbedienung [21](#page-20-1) IR-Empfänger [20](#page-19-1)

#### **P**

Projektor [6](#page-5-2) Bedienfeld [6](#page-5-3) Fokusring [6](#page-5-4) Höhenregulierungstaste [6](#page-5-5) IR-Empfänger [6](#page-5-6) Objektiv [6](#page-5-7) Zoom-Regler [6](#page-5-8)

#### **S**

Störungen beheben [34](#page-33-1) Dell kontaktieren [34](#page-33-2) Support

Kontaktaufnahme mit Dell [44](#page-43-1)

#### **T**

Technische Daten Abmessungen [41](#page-39-1) Anzeigbare Farben [40](#page-39-2) Audio [41](#page-39-3) Bildpunkte [40](#page-39-4) E/A-Anschlüsse [41](#page-40-0) Farbradgeschwindigkeit [40](#page-39-5) Geräuschpegel [41](#page-39-6) Gewicht [41](#page-39-7) Gleichmäßigkeit [40](#page-39-8) Größe des Projektionsbildschirms [40](#page-39-9) Helligkeit [40](#page-39-10) Kompatibilitätsmodi [43](#page-42-0) Kontrastverhältnis [40](#page-39-11) Lampe 40 Lichtröhre [40](#page-39-12) Projektionsabstand [40](#page-39-13) Projektionsobjektiv [40](#page-39-14) RS232-Protokoll [42](#page-41-0) Stromverbrauch [40](#page-39-15) Umgebungsbedingungen [41](#page-40-1) Versorgungsspannung [40](#page-39-16) Videokompatibilität [40](#page-39-17) Zulassungsbestimmungen [41](#page-40-2) Telefonnummern [44](#page-43-2)